**Bedienungsanleitung Seite 1 Ersatzteilliste E1 behalten E1 behalten E1 behalten E1 behalten E1 behalten E1 behalten E1 behalten E1 behalten**<br>E1 behalten E1 behalten E1 behalten E1 behalten E1 behalten E1 behalten E1 behalten E1 behalten E1 behalten **Sonderklammern Sonderklammern** S1<br> **S1 Optionen** Opt. 1 **Optionen Opt. 1** 

# hohnere

## **UNIVERSAL 52/8 S**

**Schmalheftkopf** 

Edition 01/2009

 $C \in$ 

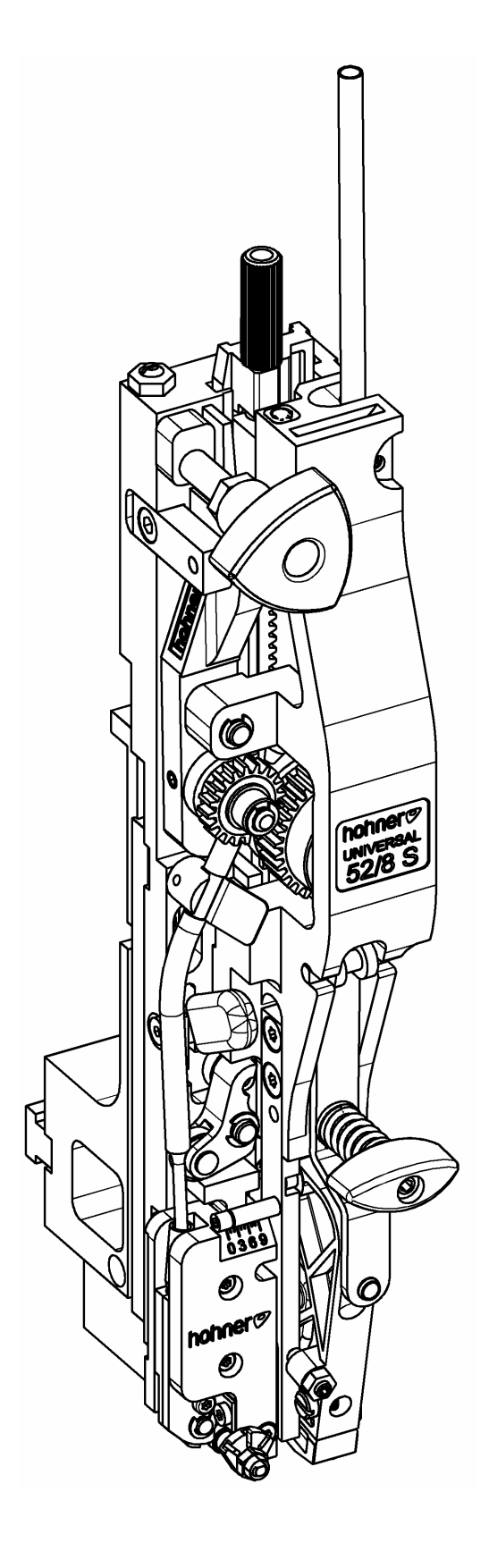

## **Kundeneintragungen**

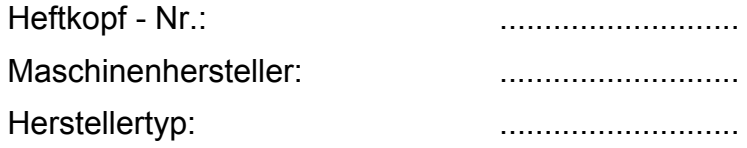

## **Herstelleranschrift**

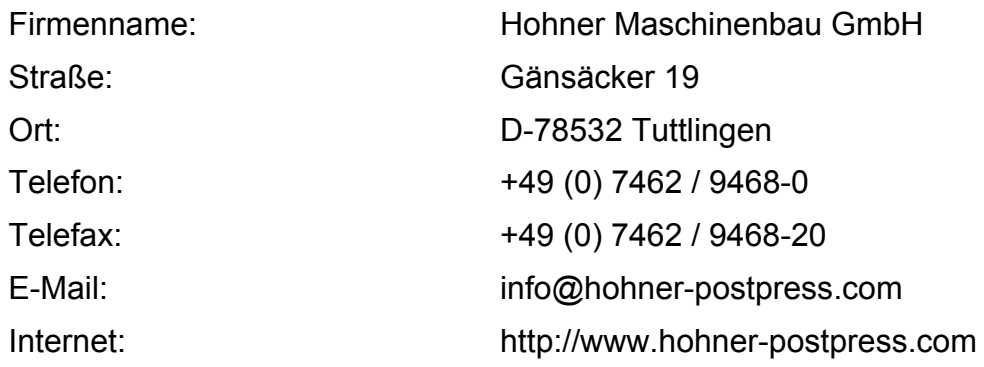

## **Ersatzteilbeschaffung / Kundendienst**

Service-Telefon: +49 (0) 7462 / 9468-23

## Inhaltsverzeichnis

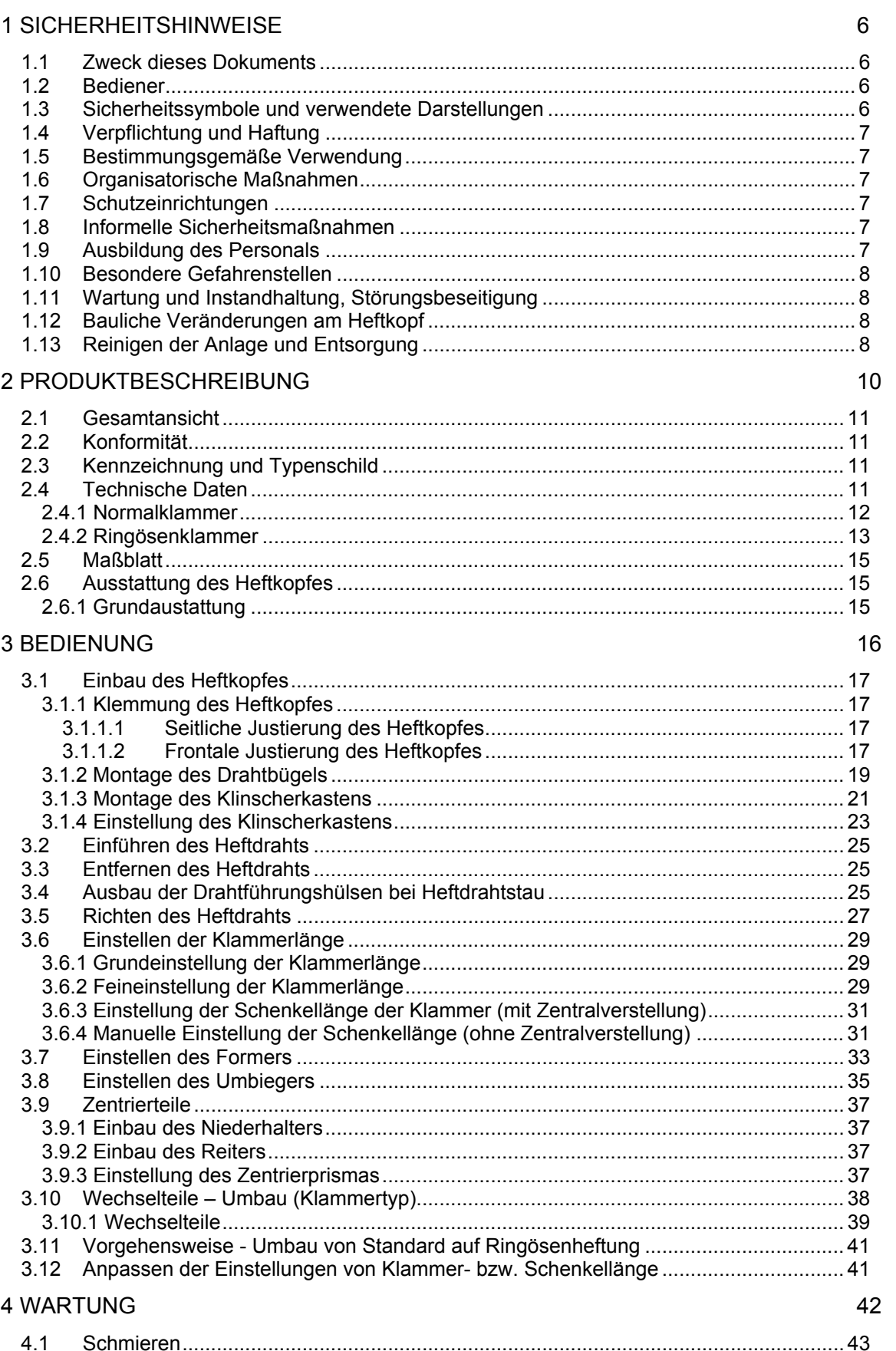

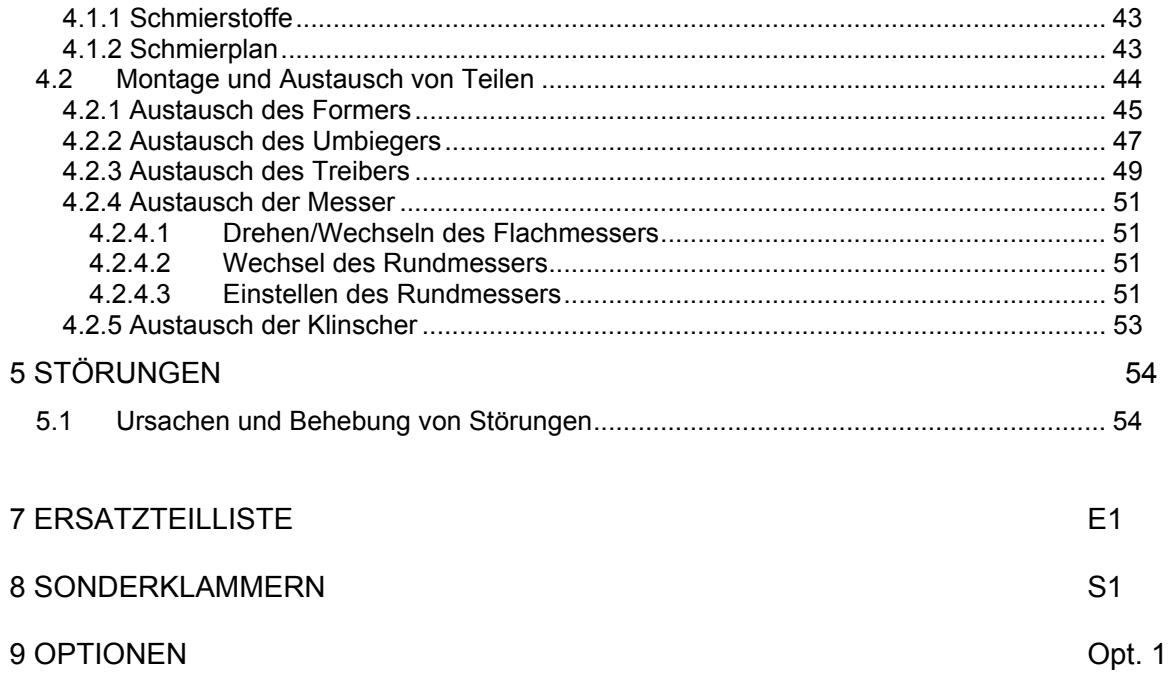

## **1 Sicherheitshinweise**

#### 1.1 Zweck dieses Dokuments

Dieses Dokument macht den Bediener des *Heftkopf 52/8 S* mit folgenden Punkten vertraut: • den Sicherheitshinweisen

- 
- der Verpackung und dem Transport • der Funktion und Bedienung
- der Inbetriebnahme
- der Störungsbeseitigung
- der Wartung

Die Betriebsanleitung ist somit Voraussetzung zum sicheren und nutzungsgerechten Gebrauch der Heftkopfes. Sie muss deshalb vor Inbetriebnahme, vom Bediener sorgfältig durchgelesen werden.

Bewahren Sie diese Anleitung leicht zugänglich und griffbereit in der Nähe der Anlage auf.

## 1.2 Bediener

Der *Heftkopf 52/8 S* darf ausschließlich von eingewiesenem Personal bedient werden. Die Einweisung erfolgt durch den Hersteller oder durch Personen, die vom Hersteller zur Einweisung befugt sind.

1.3 Sicherheitssymbole und verwendete Darstellungen

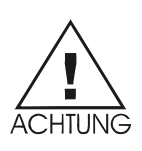

## *Dieses Symbol bedeutet eine unmittelbar drohende Gefahr für das Leben und die Gesundheit von Personen.*

Das Nichtbeachten der so gekennzeichneten Hinweise hat schwere gesundheitsschädliche Auswirkungen zur Folge, bis hin zu lebensgefährlichen Verletzungen.

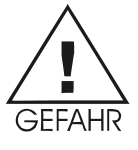

*Dieses Symbol bedeutet eine möglicherweise gefährliche Situation.*  Das Nichtbeachten der so gekennzeichneten Hinweise kann leichte Verletzungen zur Folge haben oder zu Sachbeschädigungen führen.

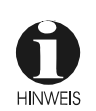

*Dieses Symbol verspricht Tipps zur Anwendung sowie besonders nützliche Informationen.*  Sie helfen Ihnen, alle Funktionen an der Anlage optimal zu nutzen.

- **-** *Dieses Zeichen fordert Sie zur Handlung auf.*
- **•** *Dieses Zeichen dient als Aufzählungszeichen.*

## 1.4 Verpflichtung und Haftung

Der *Heftkopf 52/8 S* ist nach dem Stand der Technik und anerkannten sicherheitstechnischen Regeln gebaut. Dennoch können bei der Verwendung Gefahren für Leib und Leben des Benutzers oder Dritter bzw. Beeinträchtigungen an der Anlage oder anderen Sachwerten entstehen. Der Heftkopf ist nur zu benutzen,

- für die bestimmungsgemäße Verwendung
- in sicherheitstechnisch einwandfreiem Zustand.

Störungen, welche die Sicherheit beeinträchtigen können, sind umgehend zu beseitigen.

Für Gewährleistung und Haftung gelten grundsätzlich unsere "Allgemeinen Verkaufs- und Lieferbedingungen".

Garantieanspruch besteht nur bei angebrachtem Nummern-Label (Nummernetikett am Heftkopfgehäuse).

## 1.5 Bestimmungsgemäße Verwendung

Der *Heftkopf 52/8 S* dient ausschließlich der Heftung von Broschüren o.ä. Andere Anwendungen, als oben aufgeführte, sind verboten, da bei sachwidrigem Gebrauch Gefahren auftreten können.

#### 1.6 Organisatorische Maßnahmen

Die erforderlichen, persönlichen Schutzausrüstungen sind vom Betreiber bereitzustellen. Alle vorhandenen Sicherheitseinrichtungen sind regelmäßig zu prüfen.

#### 1.7 Schutzeinrichtungen

Vor jedem Ingangsetzen einer Anlage mit *Heftkopf 52/8 S* müssen alle Schutzeinrichtungen sachgerecht angebracht und funktionsfähig sein. Schutzvorrichtungen dürfen nur entfernt werden:

• Nach Stillstand **und**

• Absicherung gegen Wiederingangsetzen der Anlage.

## 1.8 Informelle Sicherheitsmaßnahmen

Die Bedienungsanleitung ist ständig an der Anlage mit *Heftkopf 52/8 S* aufzubewahren. Ergänzend zur Bedienungsanleitung sind die allgemeingültigen sowie die örtlichen Regelungen zur Unfallverhütung und zum Umweltschutz bereitzustellen und zu beachten. Alle Sicherheits- und Gefahrenhinweise an der Anlage sind in lesbarem Zustand zu halten und gegebenenfalls zu erneuern.

#### 1.9 Ausbildung des Personals

Nur geschultes und eingewiesenes Personal darf den Heftkopf montieren, bedienen, einstellen und warten.

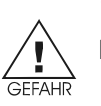

## 1.10 Besondere Gefahrenstellen

Im Bereich der beweglichen Teile des Heftkopfes besteht **Verletzungsgefahr**.

#### 1.11 Wartung und Instandhaltung, Störungsbeseitigung

Vorgeschriebene Einstell-, Wartungs- und Inspektionsarbeiten fristgemäß durchführen. Bei allen Wartungs-, Inspektions- und Reparaturarbeiten am *Heftkopf 52/8 S* darf die Anlage ausschließlich im Taktbetrieb betrieben werden.

Unbedingt darauf achten, **dass die Anlage dabei nur von einer Person bedient wird, um das Eingreifen anderer Personen in die Anlage auszuschließen.** 

#### 1.12 Bauliche Veränderungen am Heftkopf

Veränderungen, An- oder Umbauten am Heftkopf bedürfen der Genehmigung des Herstellers.

## 1.13 Reinigen der Anlage und Entsorgung

Die Funktionsfähigkeit des Heftkopfes und eine saubere Verarbeitung der Produkte kann nur über einen längeren Zeitraum gewährleistet werden, wenn der Heftkopf regelmässig, entsprechend der im Maschinenbau üblichen Methoden, sauber gehalten und gereinigt wird.

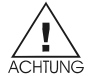

#### **Besonders wichtig ist dabei die regelmässige Beseitigung von abgeschnittenen Papierresten und Papierstaub, da diese zum Klemmen des Heftkopfes oder zu erhöhtem Verschleiß führen können.**

Verwendete Stoffe und Materialien (z.B. Lösungs- und Schmiermittel) sachgerecht handhaben und umweltfreundlich entsorgen.

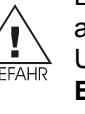

## **2 Produktbeschreibung**

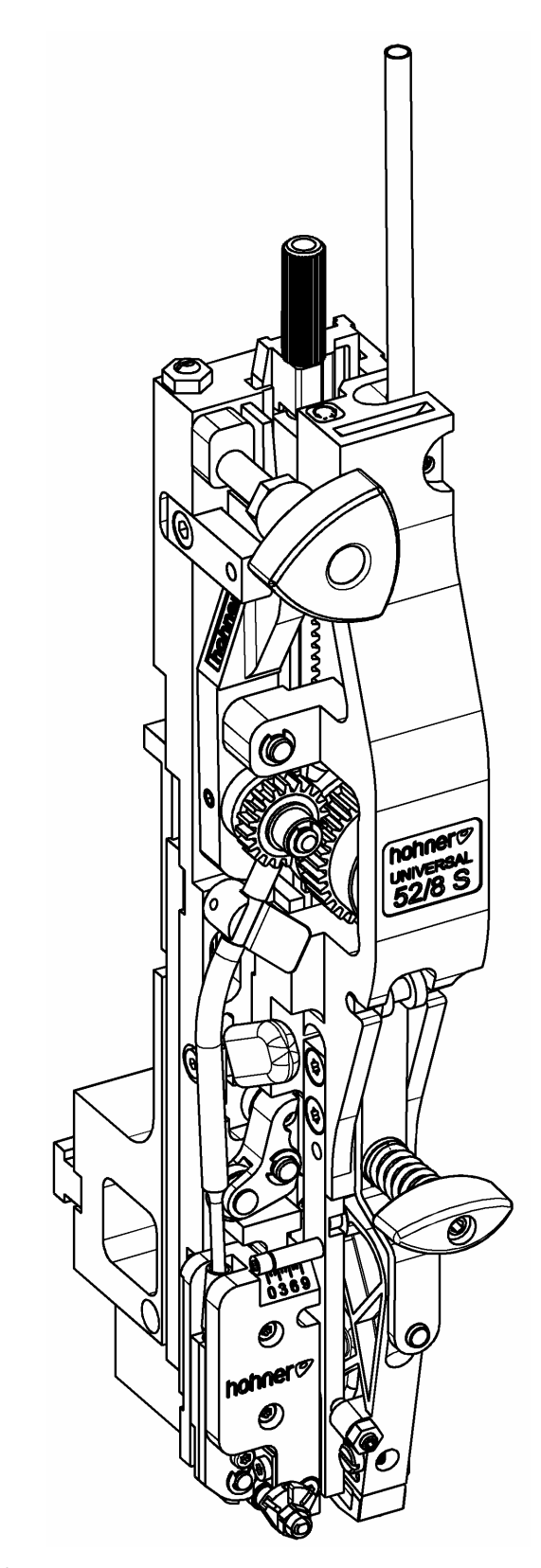

Abb. 1

## 2.1 Gesamtansicht

 $-$  Abb  $1 -$ 

**HINWEIS** 

## 2.2 Konformität

Der *Heftkopf 52/8 S* erfüllt folgende Richtlinien und Normen:

- Maschinenrichtlinie (98/37/EG)

- EN 1010-1:1998 (Schlussentwurf) und

EN 1010-4:1997 "Sicherheit von Maschinen – Sicherheitsanforderungen an Konstruktion und Bau von Druck- und Papierverarbeitungsmaschinen", "Teil1: Gemeinsame Anforderungen" und "Teil 4: Buchbinderei-, Papierverarbeitungs- und Papierveredelungsmaschinen".

- Diese Bedienungsanleitung berücksichtigt die DIN EN 292, Sicherheit von Maschinen, Grundbegriffe, allgemeine Gestaltungsleitsätze.

## 2.3 Kennzeichnung und Typenschild

Das Typenschild befindet sich vorne auf dem Heftkopf. Die Seriennummer des Heftkopfs befindet sich auf einem Klebeschild an der rechten Gehäuseseite.

## 2.4 Technische Daten

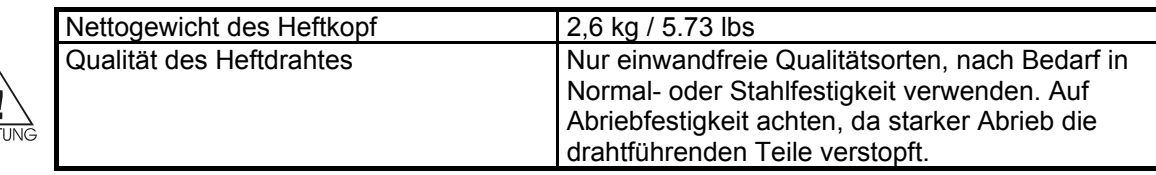

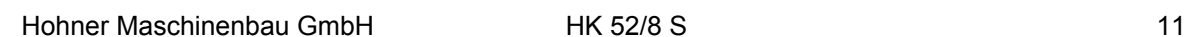

## **Produktbeschreibung**

## 2.4.1 Normalklammer

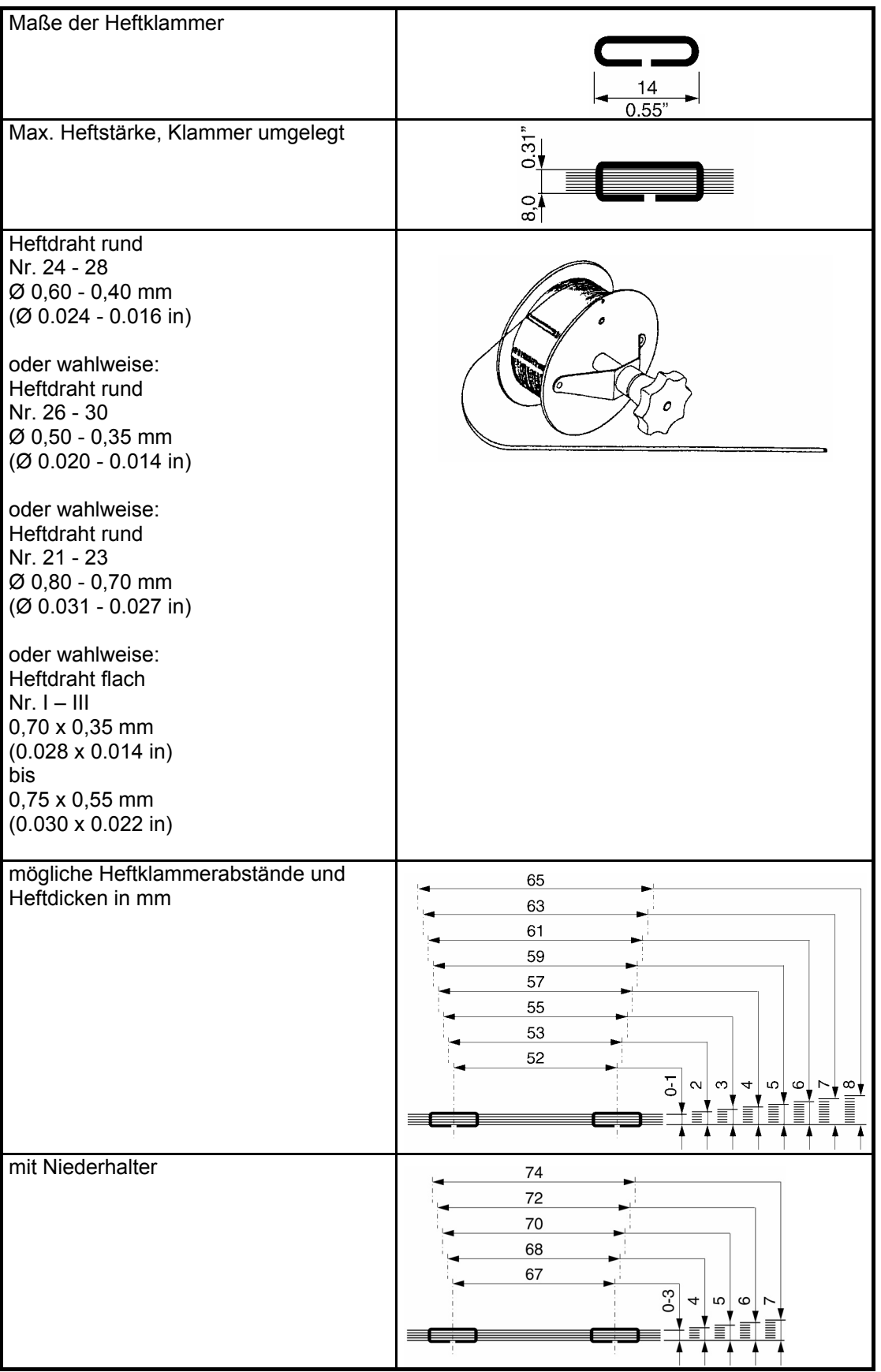

## 2.4.2 Ringösenklammer

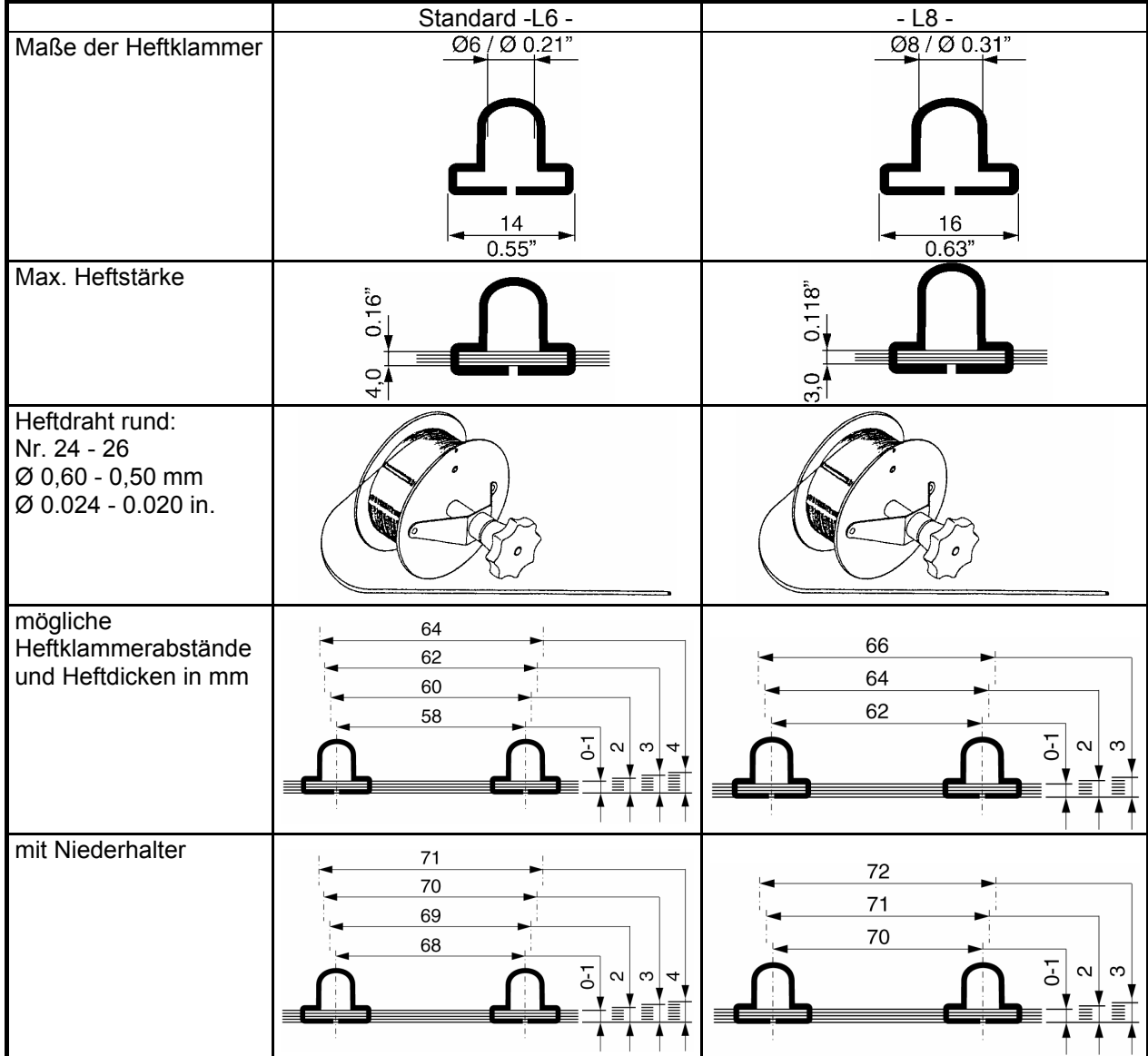

## **Produktbeschreibung**

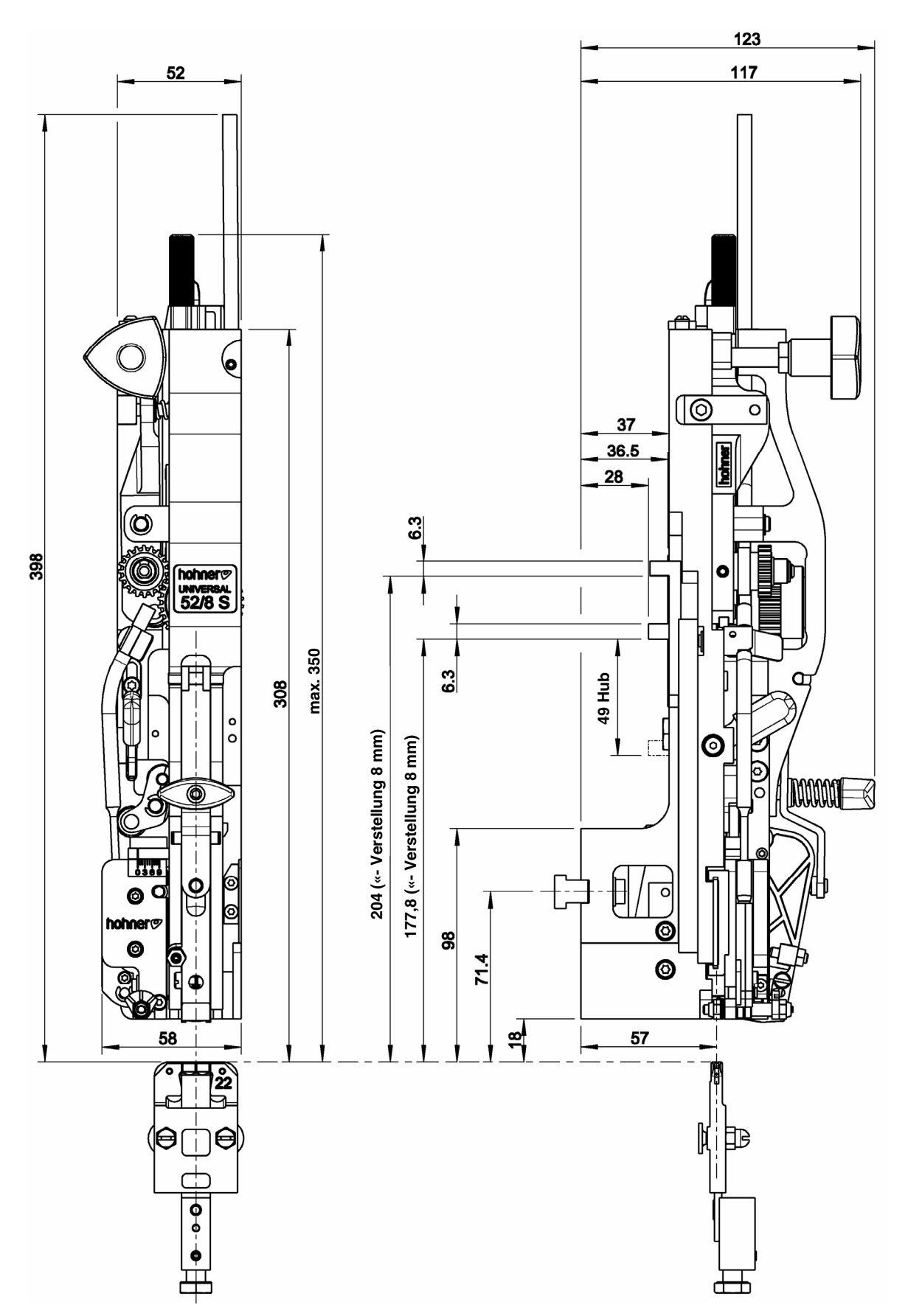

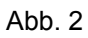

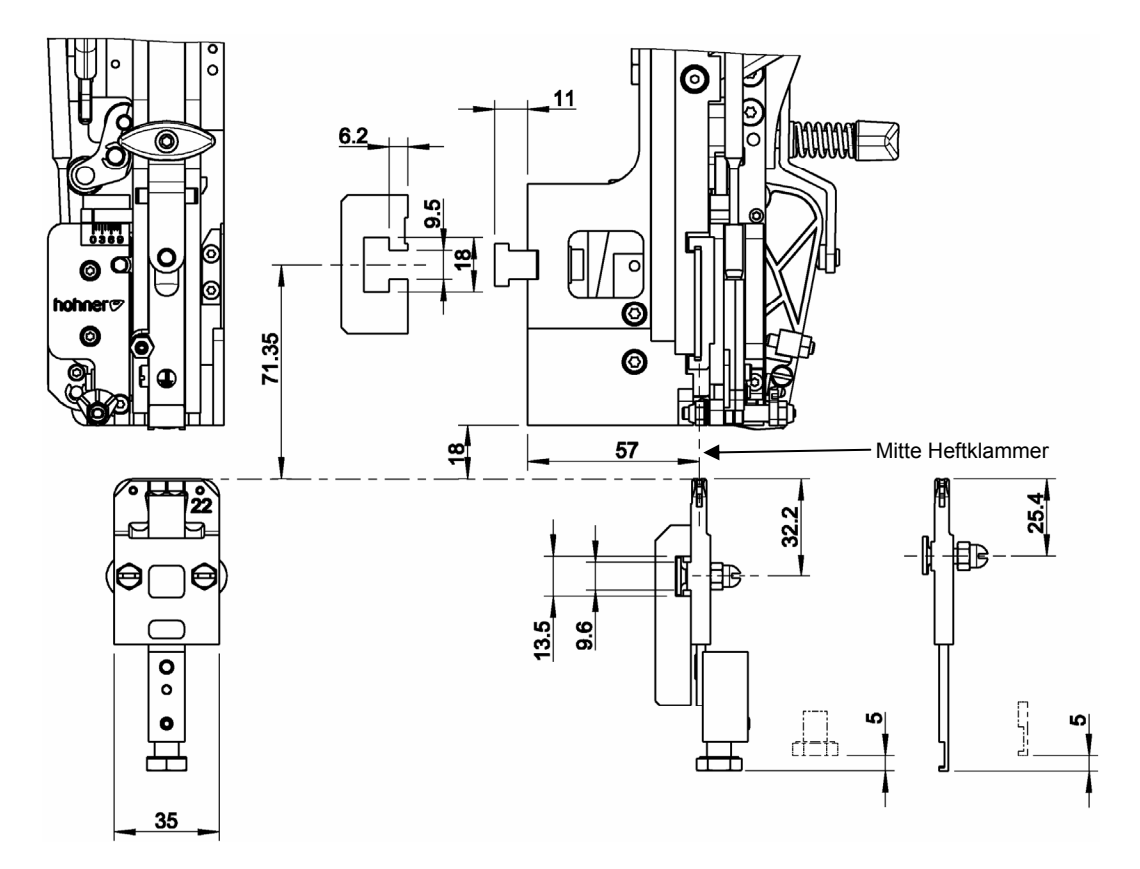

Abb. 3

## 2.5 Maßblatt

- Abb. 2, Abb. 3-

## 2.6 Ausstattung des Heftkopfes

## 2.6.1 Grundaustattung

Der Heftkopf wird mit folgendem Zubehör geliefert:

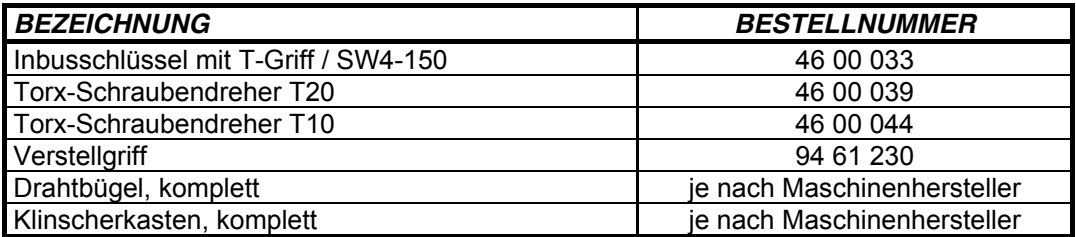

## **Bedienung**

## **3 Bedienung**

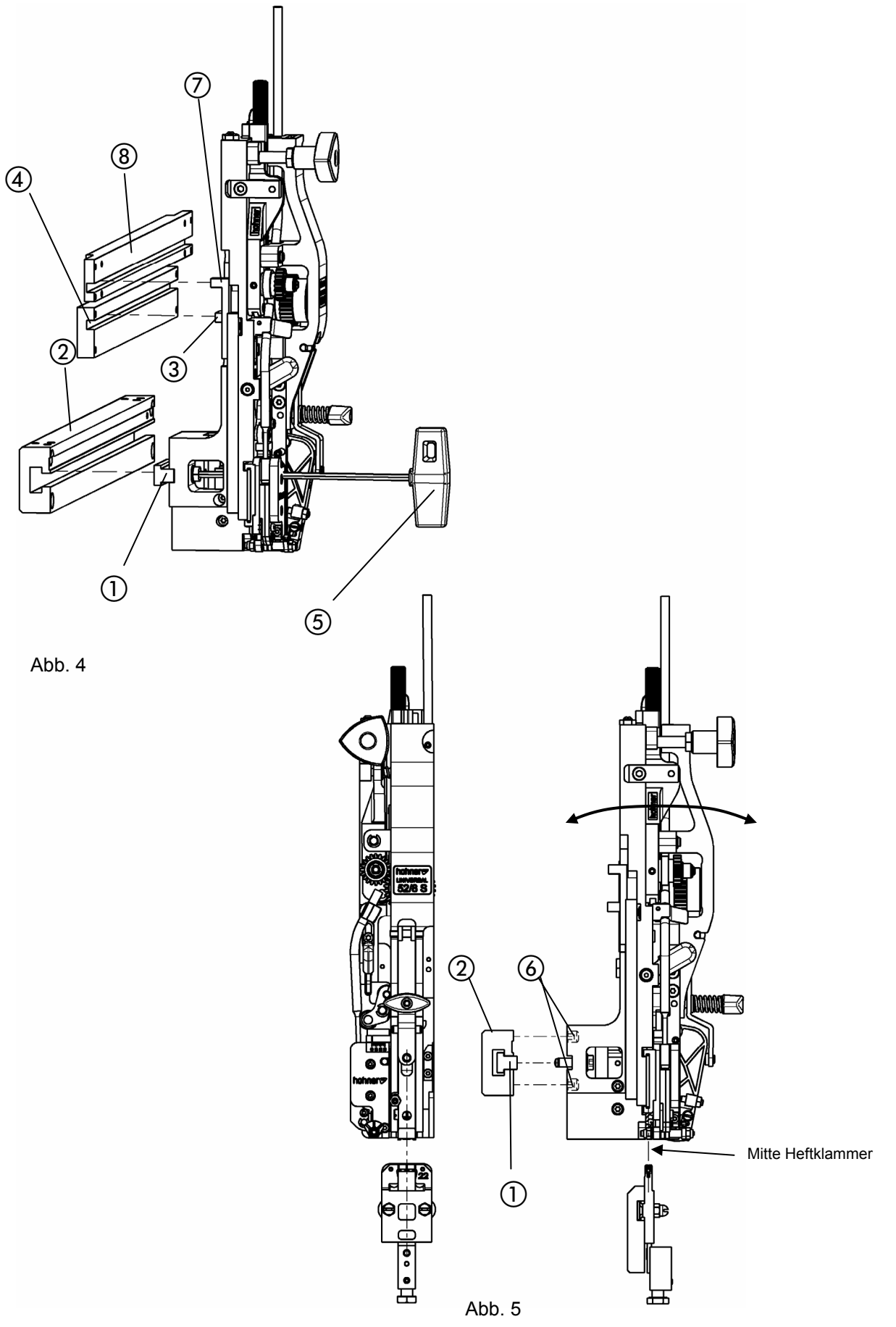

## 3.1 Einbau des Heftkopfes

#### 3.1.1 Klemmung des Heftkopfes

- Abb. 4 -

Der Heftkopf wird durch einen Nutenstein, der in die Heftkopfaufnahme der Maschine eingesetzt wird, gehalten.

- Nutenstein ① mit Inbusschlüssel SW4 ⑤ von Heftkopf abschrauben.
- Nutenstein seitlich in die Heftkopfaufnahme (2) einführen.
- Heftkopf in Heftkopfaufnahme einsetzen, dass die Mitnehmernase (3) in den Hubbalken (4) und die Nase des Verstellgestänges  $(7)$  in den Verstellbalken  $(8)$  ( $(7)$  und  $(8)$  nur bei Maschinen mit Zentralverstellung) eingesetzt werden kann und der Nutenstein in den Heftkopf passt.
- Heftkopf durch Festziehen des Nutensteins mit Inbusschlüssel in Heftkopfaufnahme fixieren.

3.1.1.1 Seitliche Justierung des Heftkopfes - Abb. 4, Abb. 5 -

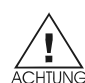

Die Mitte der Drahtformteile des Heftkopfes muss durch seitliches Verschieben auf die gewünschte Position für die Heftklammer eingestellt werden.

- Nutenstein  $\textcircled{\scriptsize{1}}$  mit Inbusschlüssel  $\textcircled{\scriptsize{5}}$  lösen.
- Heftkopf seitlich verschieben, bis die gewünschte Position erreicht ist.
- Nutenstein mit Inbusschlüssel in Heftkopfaufnahme 2 fixieren.

3.1.1.2 Frontale Justierung des Heftkopfes - Abb. 5 -

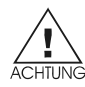

Die Hubbewegung der Drahtformteile muss die Klammer genau in den Formspalt des Klinscherkastens treiben. (Vgl. dazu auch Kap. 3.1.4). Wenn sich die Mitte der Heftklammer dabei zu weit vor oder hinter dem Klinscherkasten befindet, oder die Hubbewegung nicht exakt in der Flucht des Klinscherkastens liegt, kann dies durch die Einstellung der Gewindestifte 6 am Heftkopf korrigiert werden. Neigung einstellen durch herausdrehen des oberen oder unteren Gewindestifts.

- Heftkopf ausbauen.

- Gewindestifte (6) verstellen.
- Heftkopf einbauen.
- Eventuell Nachkorrektur vornehmen.

## **Bedienung**

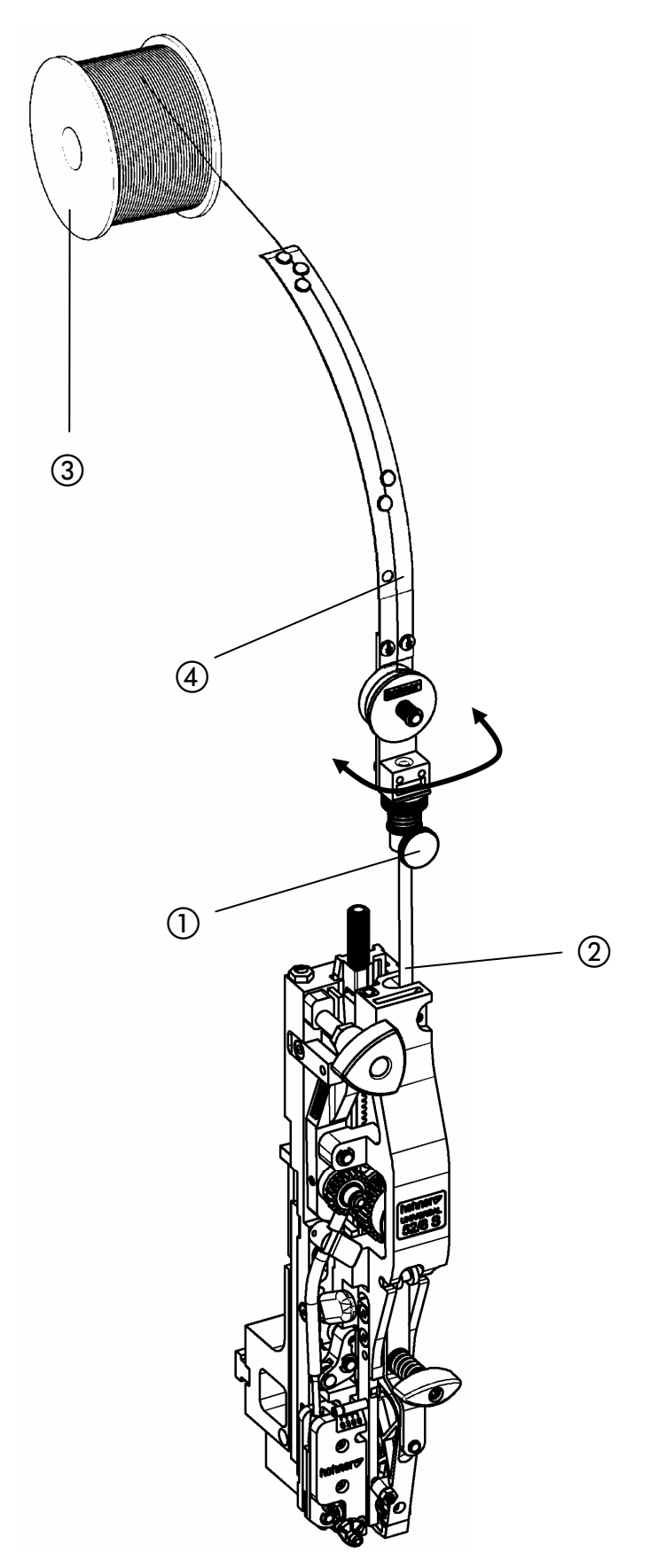

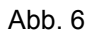

## 3.1.2 Montage des Drahtbügels

- Abb. 6 -

- Rändelschraube  $\textcircled{\scriptsize{1}}$  lösen und Drahtbügel  $\textcircled{\scriptsize{4}}$  auf Drahtführungsrohr  $\textcircled{\scriptsize{2}}$  aufsetzen.
- Drahtbügel ④ zu Drahtrolle ③ ausrichten, um eine einwandfreie Drahtführung zu gewährleisten.
- Durch Festziehen der Rändelschraube ① Drahtbügel 4 fixieren.

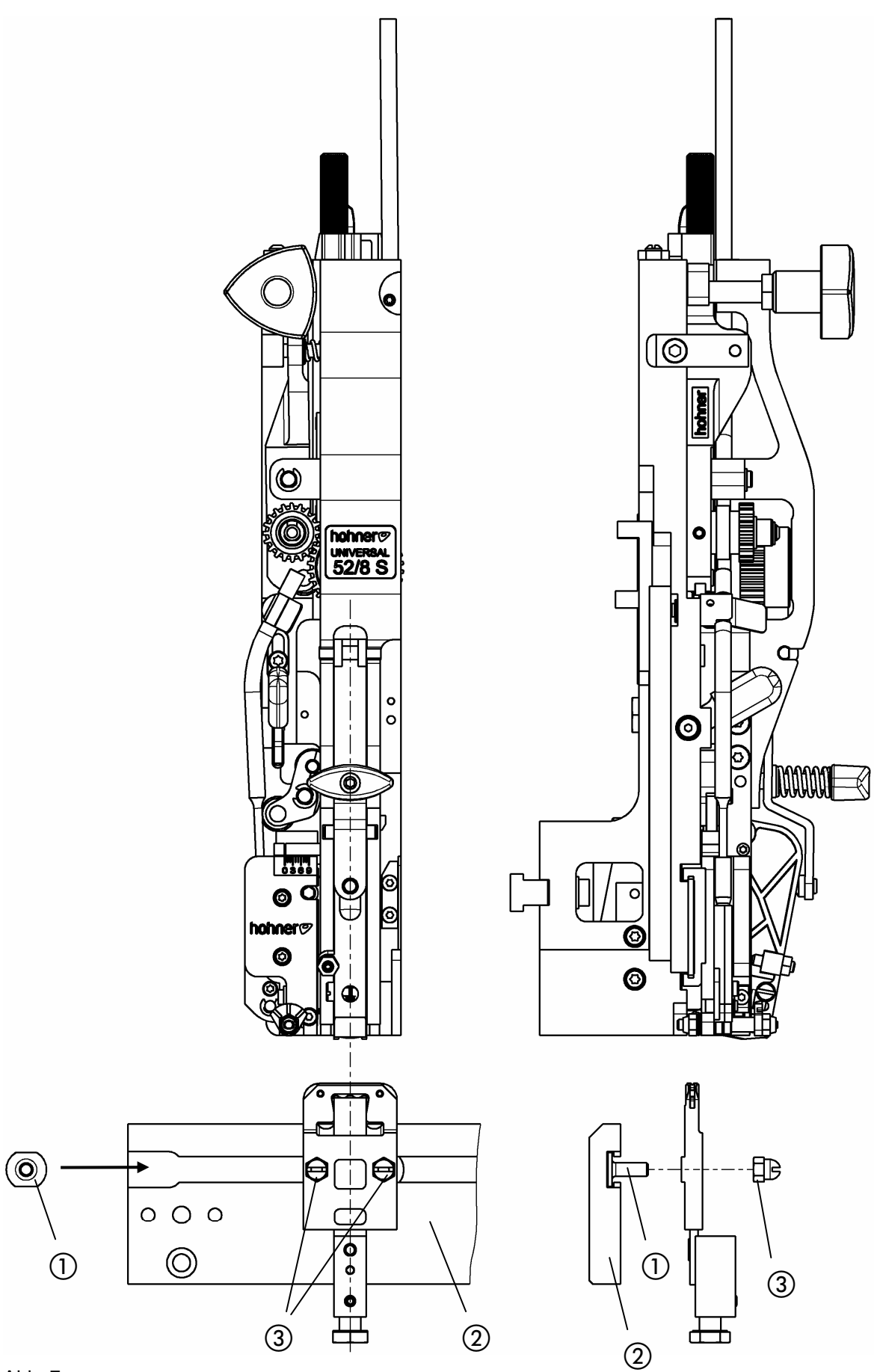

Abb. 7

## 3.1.3 Montage des Klinscherkastens

- Abb. 7 -

- Nutschrauben  $\oplus$  (bzw. Nutenstein) seitlich in die Klinscherkastenaufnahme  $\oslash$  einführen. Klinscherkasten mittels Nutschrauben  $\textcircled{\scriptsize{1}}$  und Klemmmuttern  $\textcircled{\scriptsize{3}}$  leicht verschrauben.
- Klinscherkasten mittig unter den Heftkopf schieben.
- Klinscherkasten durch Festziehen der Klemmmuttern 3 (bzw. Klemmschrauben) fixieren.

## **Bedienung**

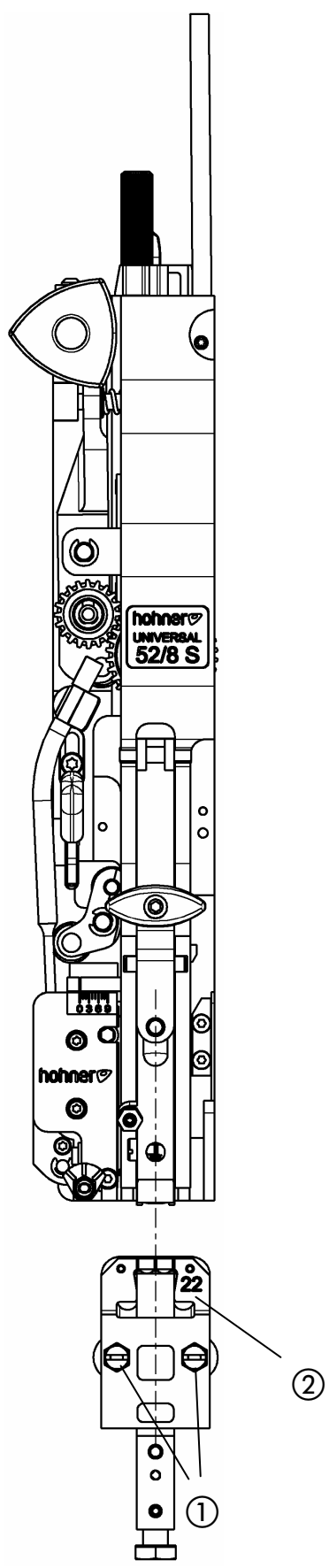

Abb.8

3.1.4 Einstellung des Klinscherkastens - Abb. 8 -

Die Mitte der Drahtformteile des Heftkopfes muss mit der Mitte des Klinscherkastens genau fluchten.

- Klemmmuttern  $\odot$  (bzw. Klemmschrauben) lösen.
- Klinscherkasten  $\circled{2}$  verschieben bis dieser mit der Mitte der Drahtformteile genau fluchtet.
- Klinscherkasten durch Festziehen der Klemmmuttern (bzw. Klemmschrauben) fixieren.

## **Bedienung**

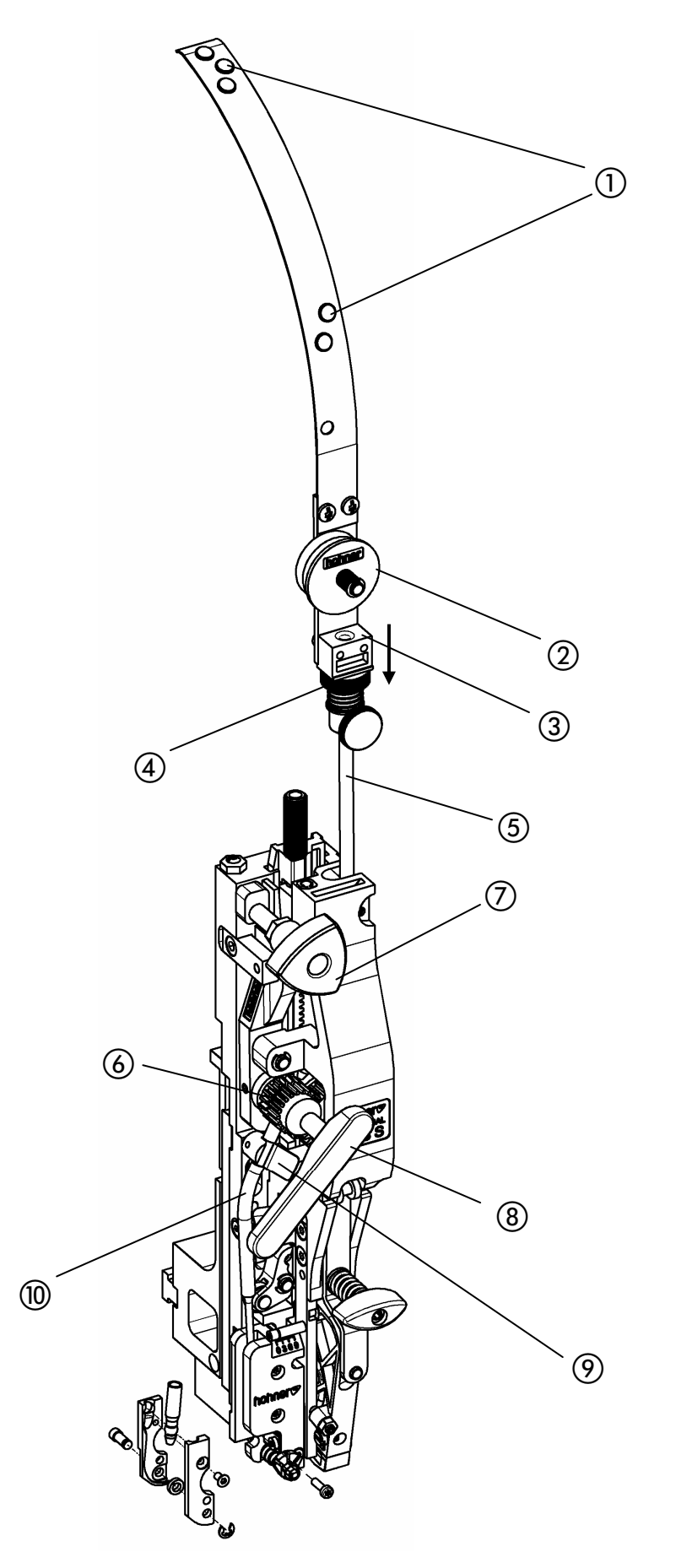

Abb. 9

## 3.2 Einführen des Heftdrahts

- Abb. 9 -

- Drahttransport abstellen (Dreikantgriff  $(7)$  in "Mittelstellung" bringen).
- Den Heftdraht von oben her durchschieben, wie folgt: durch die Ösen ① des Drahtbügels - zwischen den beiden Filzscheiben ② durch in die Drahtrücklaufsperre 3 - durch das Drahtführungsrohr (5) bis zwischen die beiden Transportrollen (6).
- Drahttransport wieder anstellen (Dreikantgriff  $(7)$  nach links oder rechts drehen).
- Stellgriff (8) aufsetzen.
- Draht durch Linksdrehen (im Uhrzeigersinn) des Stellgriffs ® bis zum Messer weitertransportieren.

## 3.3 Entfernen des Heftdrahts

- Drahttransport abstellen (Dreikantgriff  $(7)$  in "Mittelstellung" bringen).
- Stellscheibe (4) an Drahtrücklaufsperre nach unten drücken um deren Klemmwirkung aufzuheben und Draht herausziehen.

## 3.4 Ausbau der Drahtführungshülsen bei Heftdrahtstau

Falls im Bereich der Drahtführungshülsen ein Drahtstau aufgetreten ist, so kann dieser durch Ausbau des Drahtführungsrohrs leichter beseitigt werden.

- Drahttransport abstellen (Dreikantgriff  $(7)$  in "Mittelstellung" bringen).
- Federklammer  $\circledR$  aufdrücken und Drahtführungsrohr  $\circledR$  entnehmen.
- Draht entwirren und aus Drahtführungshülsen herausziehen.
- Stellscheibe 4) an Drahtrücklaufsperre nach unten drücken um deren Klemmwirkung aufzuheben und Draht herausziehen.

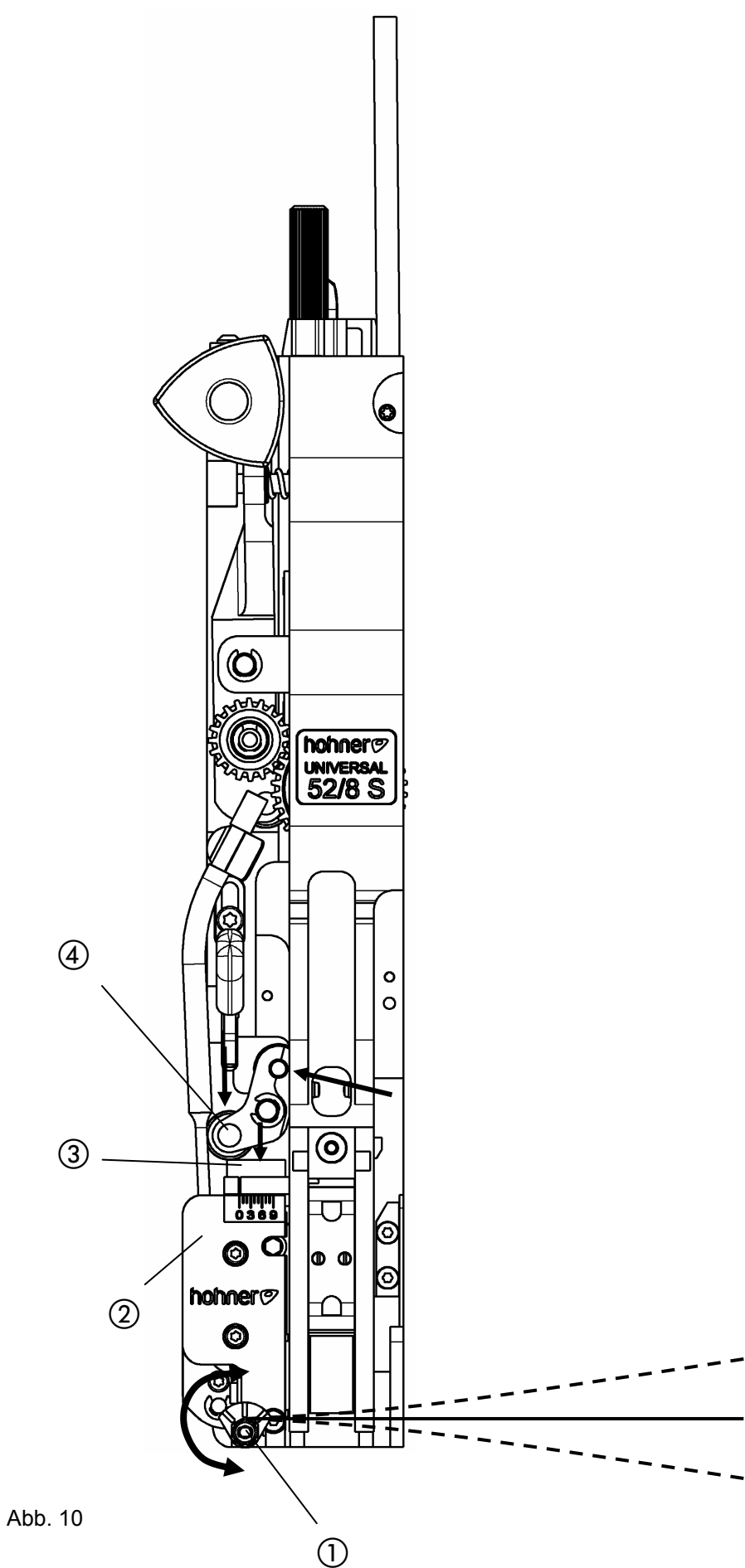

## 3.5 Richten des Heftdrahts

 $-$  Abb. 10  $-$ 

Der Heftdraht muss exakt gerade aus dem Rundmesser herauslaufen. Der exakte Geradeauslauf des Drahts kann durch Verdrehen der exzentrisch gelagerten Drahtrichtrolle  $\mathbb O$  eingestellt werden.

Drahtvorschub für Richtvorgang:

- zuerst Former ausbauen. (vgl. 4.2.1)

a) maschineller Drahtvorschub mittels Antrieb des Heftaggregats. (kann bei einigen Anlagen sehr aufwendig sein)

b) manueller Drahtvorschub (vgl. 3.2 Einführen des Heftdrahts) Mit Hilfe des mitgelieferten Verstellgriffs kann, durch Drehen im Uhrzeigersinn, Draht vorgeschoben werden. Dabei ist es sinnvoll, durch Niederdrücken des Messerschiebers  $(3)$ , zu lange Drahtstücke abzuschneiden (evtl. durch "Hebeln" an der Wippe (4)).

- Exzentrische Befestigung der Drahtrichtrolle  $\textcircled{\tiny{1}}$  mit Schraubendreher drehen bis Heftdraht exakt gerade aus dem Rundmesser herausläuft.

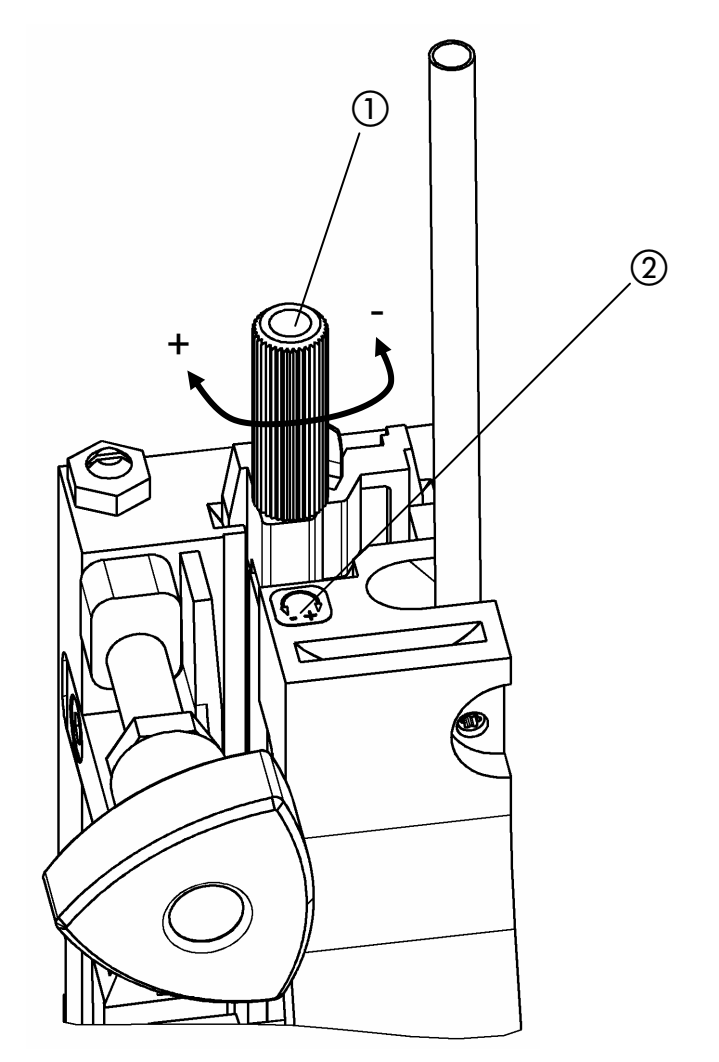

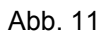

## 3.6 Einstellen der Klammerlänge

#### 3.6.1 Grundeinstellung der Klammerlänge

Die Einstellung ist abhängig von der Hubhöhe des Aggregats. Eine leichte Korrektur ist eventuell nach dem Wechsel der Drahtstärke nötig.

Eine Grundeinstellung erfolgt ab Werk (bezogen auf 49 mm Hub).

Normalheftung:

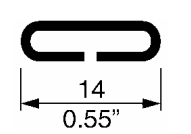

Die erforderliche Drahtlänge bei 2-Blatt-Heftung beträgt ca. 26 mm, dabei das Heftaggregat auf 2-Blatt-Heftung einstellen.

Ringösenheftung Standardklammer - L6 -:

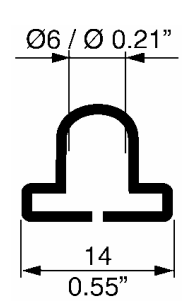

Die erforderliche Drahtlänge bei 2-Blatt-Heftung beträgt ca. 32 mm, dabei das Heftaggregat auf 2-Blatt-Heftung einstellen.

Ringösenheftung Sonderklammer - L8 -:

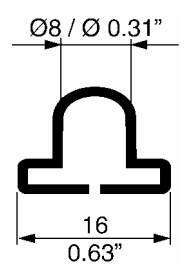

Die erforderliche Drahtlänge bei 2-Blatt-Heftung beträgt ca. 40 mm, dabei das Heftaggregat auf 2-Blatt-Heftung einstellen.

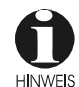

Beim Wechsel von Normalheftung auf Ringösenheftung (Standard -L6-) oder umgekehrt muss die erforderliche Klammerlänge angepasst werden.

Dabei die Griffmutter ① im Uhrzeigersinn (+) für mehr Draht bzw. gegen Uhrzeigersinn (-) für weniger Draht drehen.

#### 3.6.2 Feineinstellung der Klammerlänge - Abb. 11 -

Die Feineinstellung der Drahtlänge erfolgt durch Probeheftungen. Falls die Klammer nicht die gewünschte Länge hat kann durch **drehen (+)** der Griffmutter - mehr Draht oder durch **drehen (-)** der Griffmutter weniger Draht nachgeschoben werden (vgl. Skala (2).

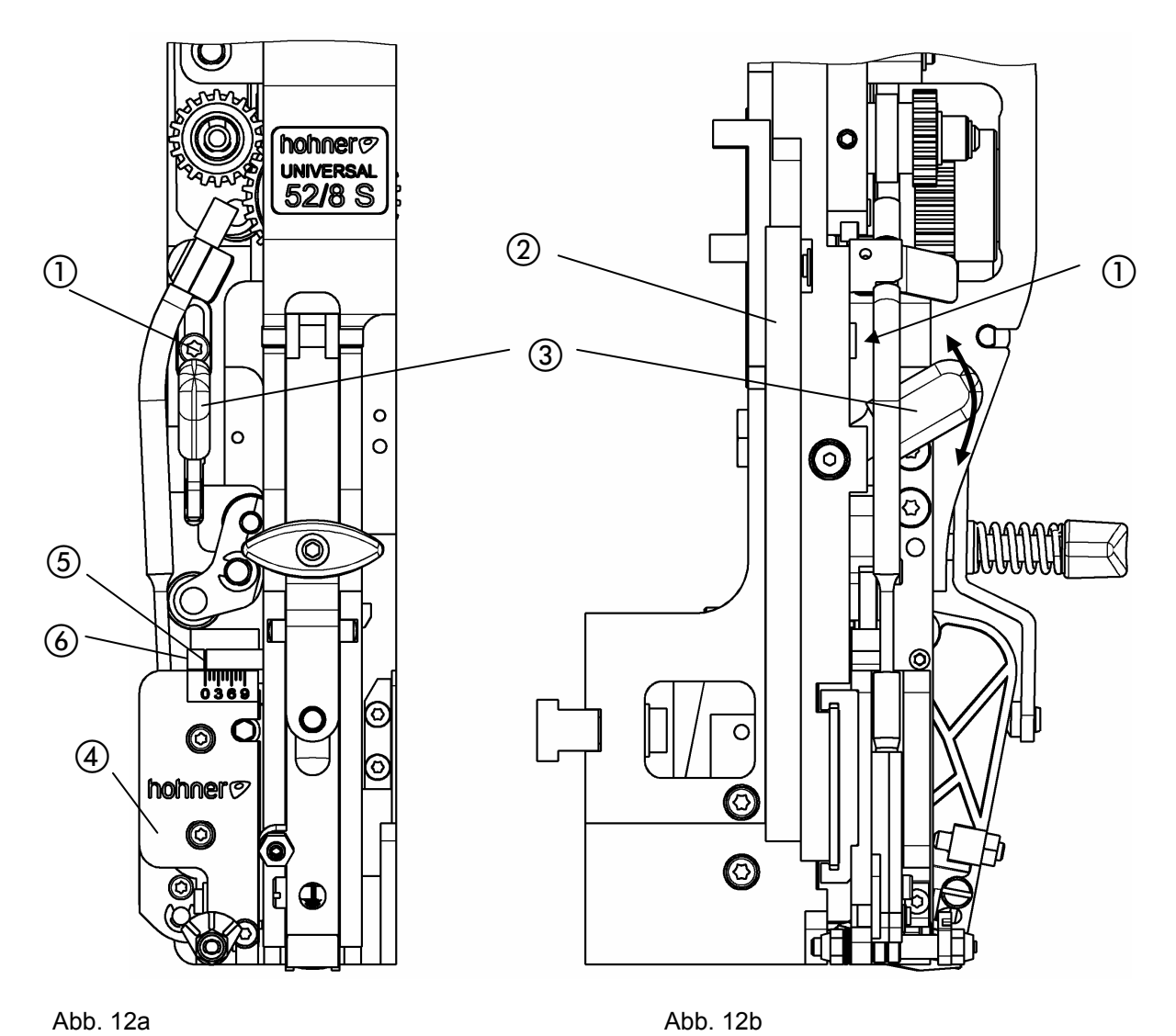

3.6.3 Einstellung der Schenkellänge der Klammer (mit Zentralverstellung) - Abb. 12a, Abb. 12b -

Nach der Einstellung der Drahtlänge muss nun auch die Schenkellänge der Heftklammer eingestellt werden. Heftaggregat auf 2-Blatt-Heftung einstellen.

- Torx-Schraube (1) lösen.
- Verstellgestänge (2) durch Verstellen des Verstellhebels (3) verschieben. Beide umgelegten Heftklammerschenkel müssen gleich lang sein.
- Torx-Schraube ① wieder festziehen.

Durch Probeheftung die Schenkellänge testen. Ist eine Korrektur nötig, muss der Vorgang wiederholt werden.

#### **Normalklammer**

größeren Wert einstellen kleineren Wert einstellen

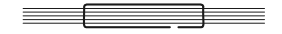

#### **Ringösenklammer**

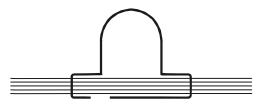

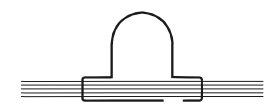

größeren Wert einstellen kleineren Wert einstellen

3.6.4 Manuelle Einstellung der Schenkellänge (ohne Zentralverstellung) - Abb. 12a, Abb. 12b -

Nach der Einstellung der Drahtlänge muss nun auch die Schenkellänge der Heftklammer eingestellt werden. Beide umgelegten Heftklammerschenkel müssen gleich lang sein. Die Schenkellänge der Klammer ist von der Heftgutdicke abhängig. Zur Anpassung an die Heftgutdicke, muss der Messerkasten (4) durch Verstellen des Verstellhebels (3) eingestellt werden. Die Kerbe am Skalenstift (5) markiert den eingestellten Wert der Heftgutdicke in mm, für Normalklammer.

Das Ende des Skalenstifts 6 markiert den eingestellten Wert der Heftgutdicke in mm, für Ringösenklammer (-L6-).

## **Bedienung**

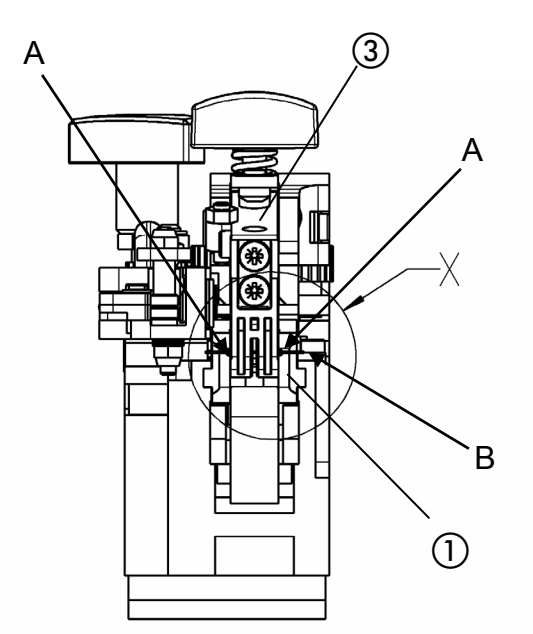

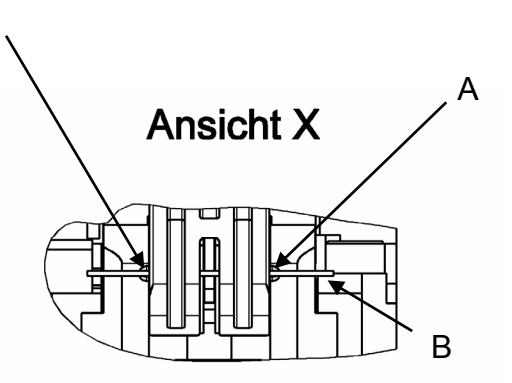

A

Abb. 13

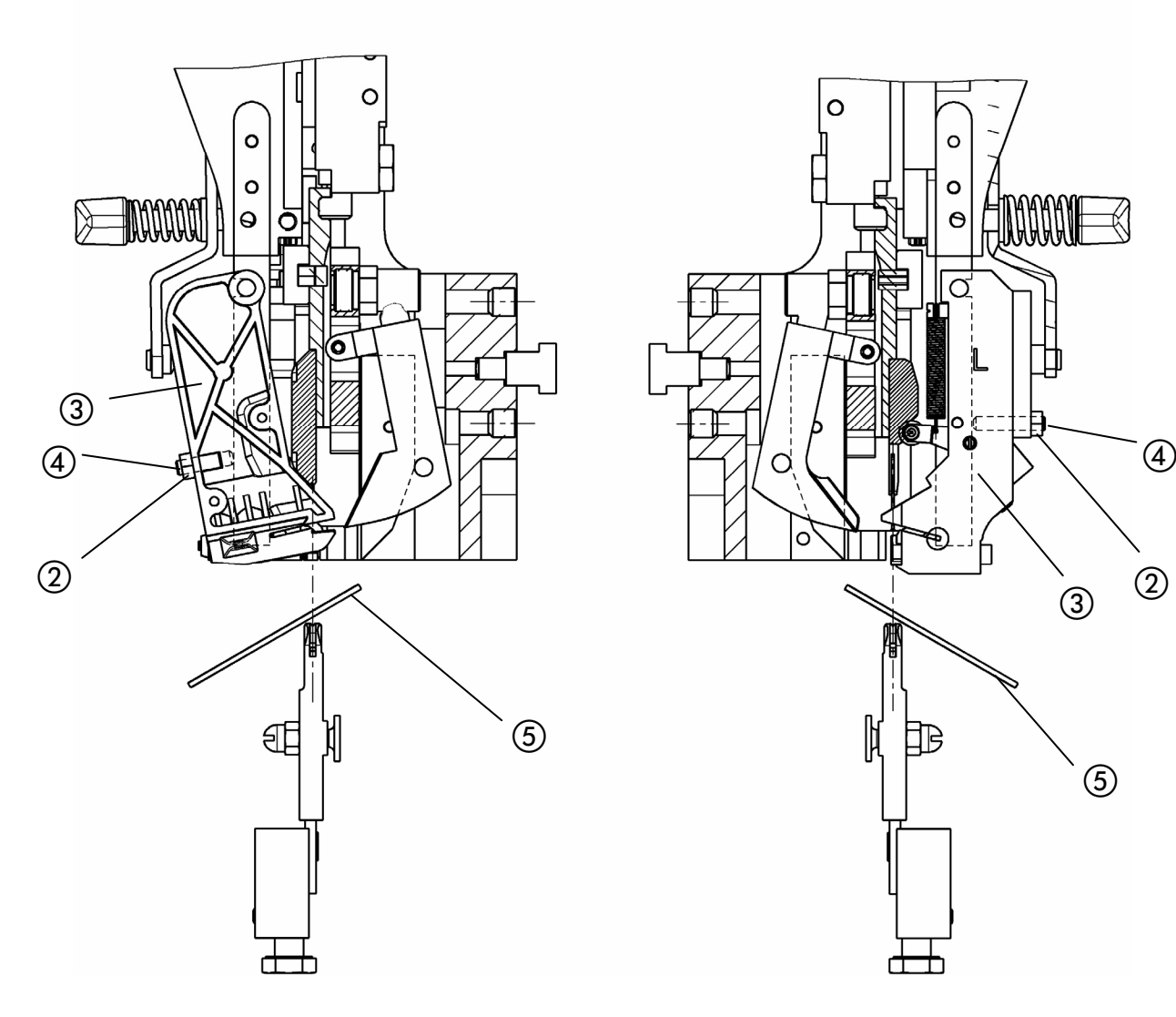

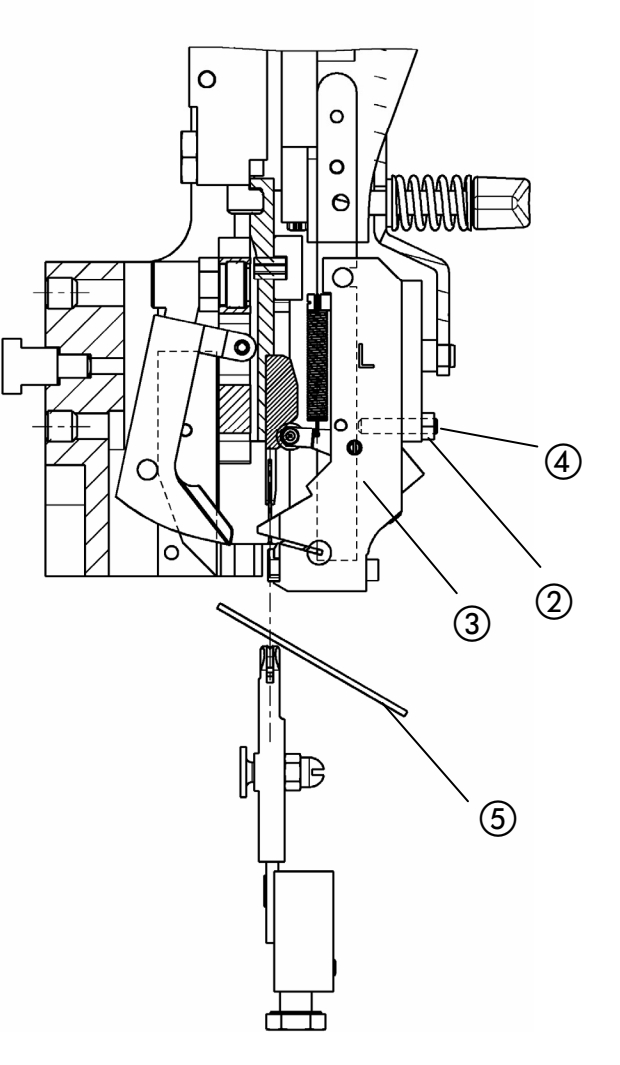

Abb. 14 Abb. 15

#### 3.7 Einstellen des Formers

- Abb. 13, Abb. 14, Abb. 15 -

Eine einwandfreie Heftung ist nur gewährleistet, wenn der Former (3) so weit einschwenkt, dass der Heftdraht (Pfeil B) genau unter die Rillenmitte (Pfeile A) des Umbiegers ① kommt.

Mit einem auf den Klinscherkasten gelegten Spiegel  $\circledS$  kann die Einstellung am eingebauten Heftkopf leicht kontrolliert werden. Der Former (3) muss den Draht (Pfeil B) exakt in der Flucht zur Rille (Pfeile A) des Umbiegers ① halten.

Zur Einstellung:

- Kontermutter 2 lösen.
- Gewindestift 4 verdrehen, bis Flucht genau erreicht ist.
- Kontermutter (2) festziehen.

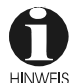

Beim Wechsel der Heftdrahtstärke sollte die Formereinstellung überprüft, eventuell korrigiert werden.

## **Bedienung**

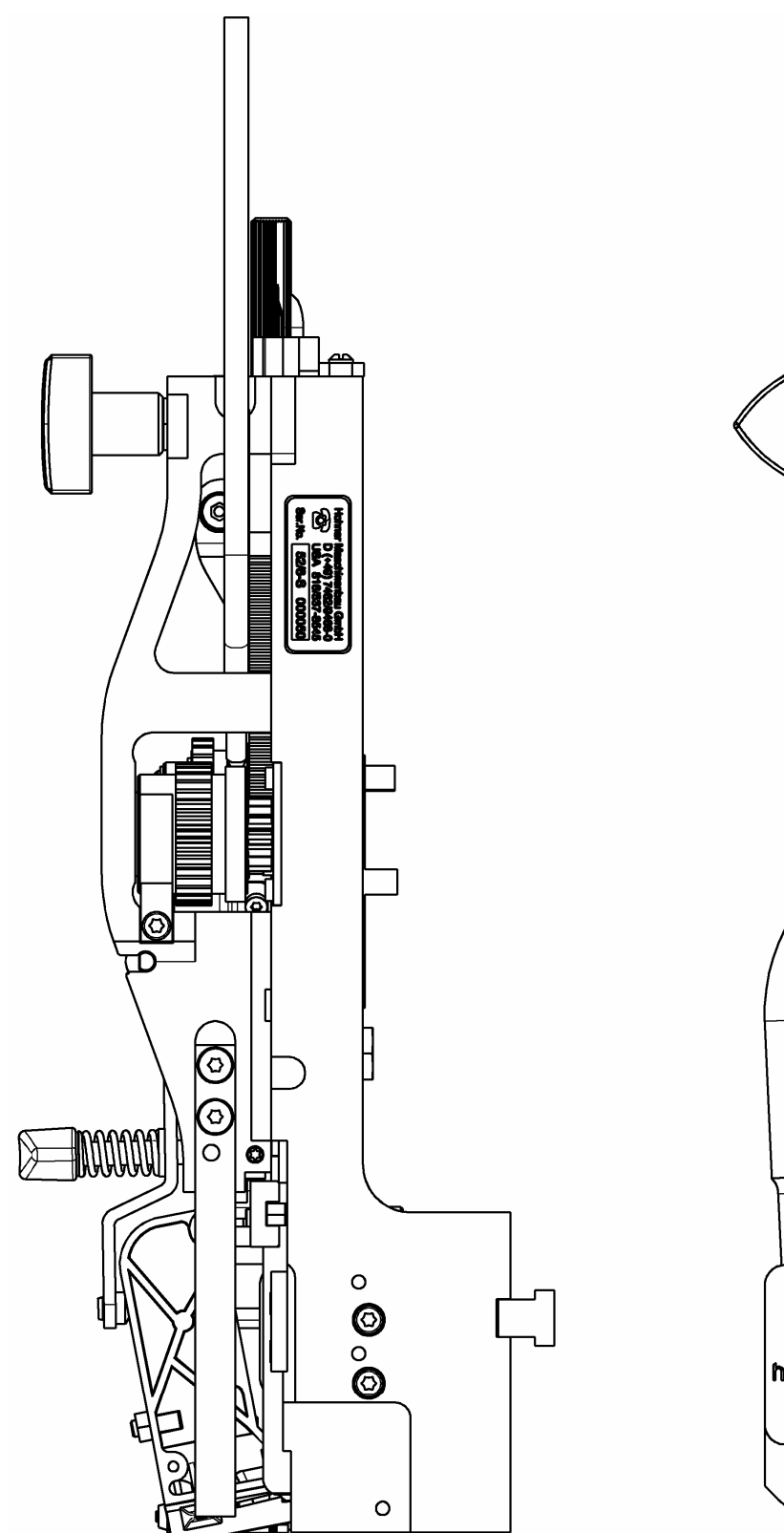

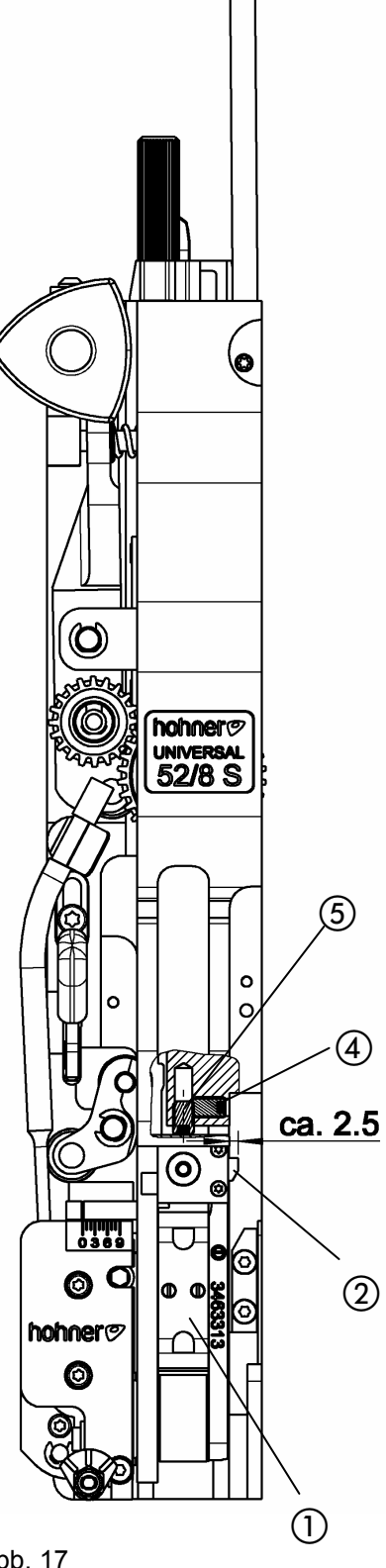

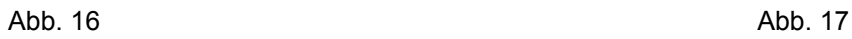

## 3.8 Einstellen des Umbiegers

- Abb. 16, Abb. 17 -

Um eine einwandfreie Heftung zu erzielen, muss der Heftkopf auf die Hubhöhe des Heftaggregats eingestellt sein (Grundeinstellung wird ab Werk durchgeführt). Eine Korrektur ist nur dann notwendig, wenn die Schaltzunge 2 im Umbieger ① in höchster Position nicht entriegelt, d. h. falls die Schaltzunge nicht ca. 2,5 mm seitlich aus dem Umbieger ① heraussteht.

Falls ein Nachstellen notwendig wäre:

- Heftaggregat auf unterste Position fahren und Former herausnehmen (siehe 4.2.1).
- Konterschraube (4) lösen und Stellschraube (5) etwas herausdrehen.
- Konterschraube nach dem Verstellen wieder anziehen.
- Nun Aggregat laufen lassen und prüfen, ob die Schaltzunge 2 entriegelt wird.

Ist dies nicht der Fall, Vorgang so lange wiederholen, bis eine einwandfreie Funktion garantiert ist.

- Former wieder einbauen (siehe 4.2.1).

## **Bedienung**

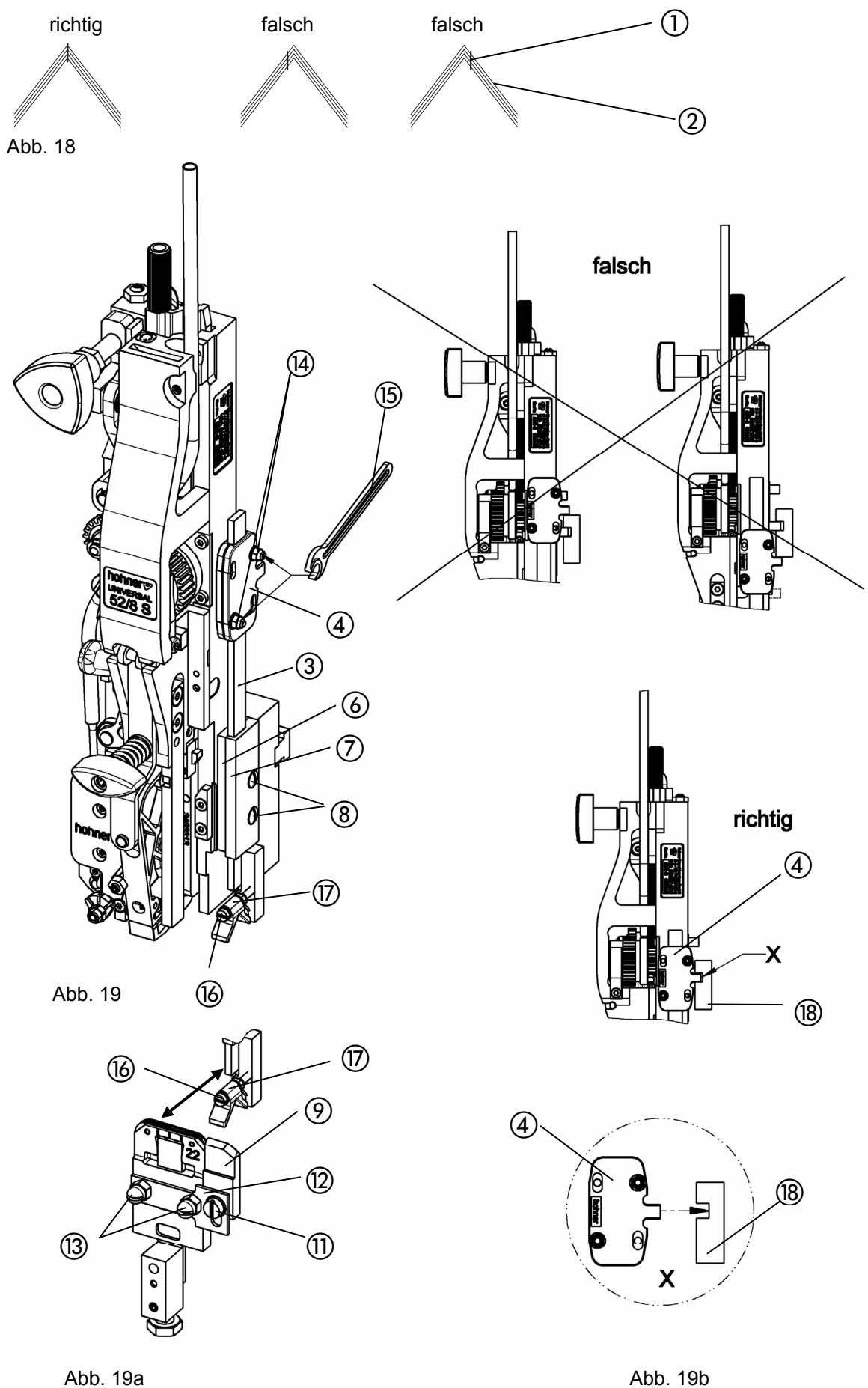

## 3.9 Zentrierteile

Die Zentrierteile werden nur bei einer Sattelheftung eingesetzt. Sie dienen der exakten Positionierung der Haftklammer ① in der Falzmitte der Bögen ② (- vgl. Abb. 18 -).

#### 3.9.1 Einbau des Niederhalters

- Abb. 19 -

- Niederhaltergestänge  $\circled{3}$  mit Mitnehmer  $\circled{4}$  zwischen Distanzplatte  $\circled{6}$  und Führungsplatte  $\circled{7}$ legen (Platten und Gestänge sollten leicht eingefettet sein).
- Die Schrauben  $\circledR$  durch die Plattenbohrungen in das Gewinde am Gehäuse eindrehen und festziehen, dabei sollte das Gestänge (3) parallel zur Gehäusekante stehen.

Zur korrekten Funktion des Niederhalters ist eine richtige Einstellung des Mitnehmers (4) nötig. Mit dem Maulschlüssel (6 können die beiden Einstellmuttern (4) gleichmäßig verdreht werden (gleiche Spaltbreiten zwischen den beiden Platten).

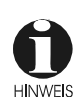

Die Einstellmuttern (4) werden so fest (im Uhrzeigersinn) angezogen, dass das Niederhaltergestänge (3) gerade noch mit zwei Fingern nach oben und unten verschiebbar ist (Verschiebekraft 15-20 N).

Von Zeit zu Zeit sollten Gestänge und Führungsplatten leicht eingefettet werden und die Einstellmuttern (4) eventuell nachgezogen werden.

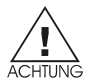

- Zu starke Einstellung bewirkt erhöhten Verschleiß der Funktionsteile und Markierungen auf dem Heftgut.

- Zu schwache Einstellung bewirkt das Herunterfallen des Niederhalters und damit eine Blockade des Heftguts.

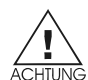

Beim Einbau des Heftkopfes mit dem Niederhalter (- Abb. 19b -) auf die richtige Platzierung des Mitnehmers (4) in die Nut des Antriebbalkens (8) achten (Ansicht "X").

3.9.2 Einbau des Reiters

- Abb. 19a -

- Reiter ⑨ mit Halteblech ⑫ mittels Muttern bzw. Schrauben ⑬ am Klinscherkasten befestigen.
- Klemmschraube (ii) lösen.
- Reiter ⑨ im Langloch verschieben die Höhe des Reiterprismas ⑨ auf ca. 0,5 mm oberhalb des Klinscherkastens einstellen.
- Klemmschraube (ii) festziehen.

3.9.3 Einstellung des Zentrierprismas

- Abb. 19a -

Durch Drehen der Stellschraube (6) kann das Zentrierprisma (7) nach vorne oder hinten verstellt werden.

- Zentrierprisma @ soweit verstellen, dass es mit dem Reiterprisma ⑨ fluchtet.
- Eventuell korrigieren nach Probe-Heftungen.

## **Umbau**

## 3.10 Wechselteile – Umbau (Klammertyp) Umbau des Heftkopfes **(Standardklammer / Ringösenklammer)**

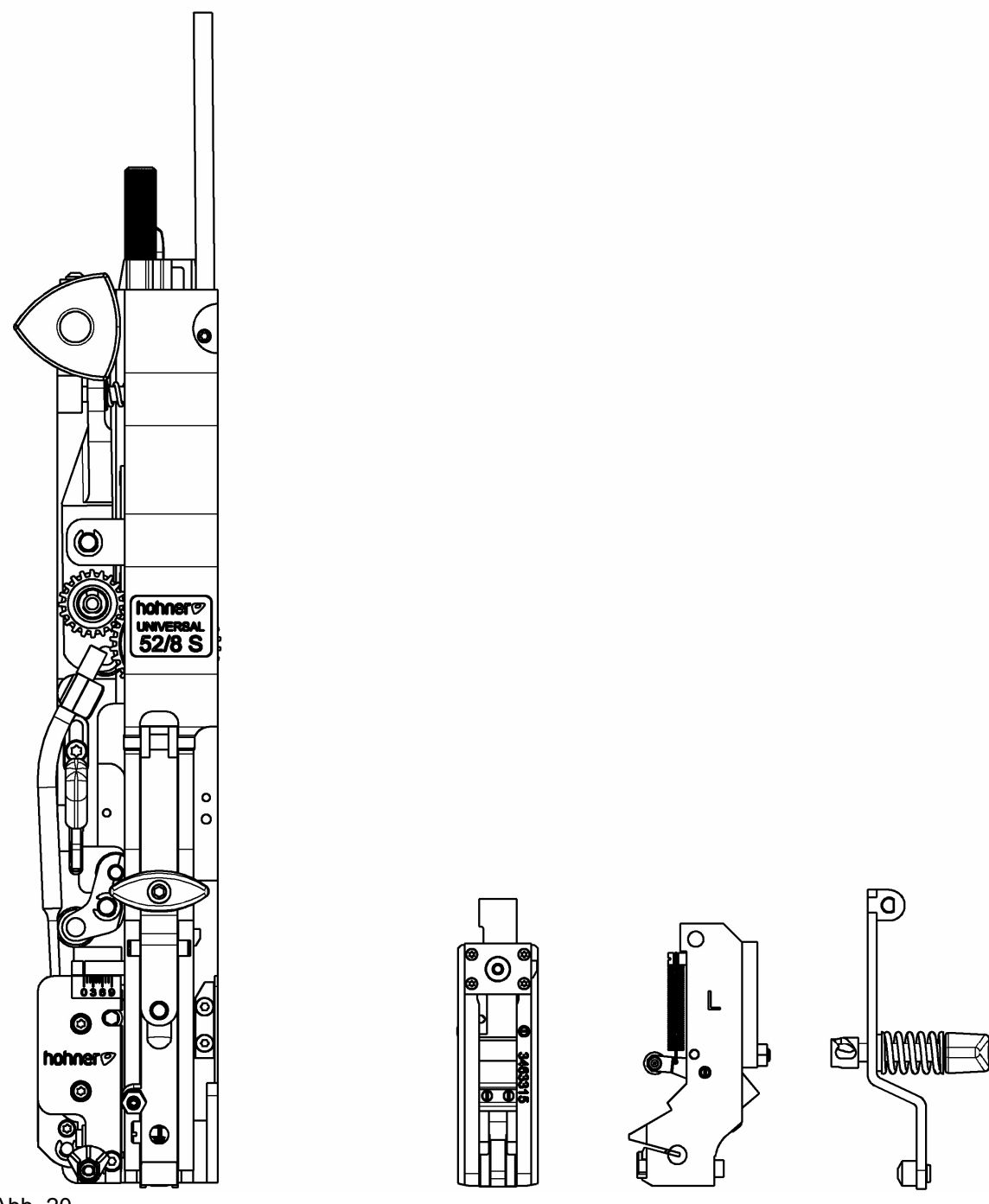

Abb. 20

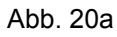

3.10.1 Wechselteile - Abb. 20, Abb. 20a -

Zum Umbau von Standardheftung auf Ringösenheftung wird ein Wechselteilesatz Art.-Nr. 0522 940 benötigt, bestehend aus:

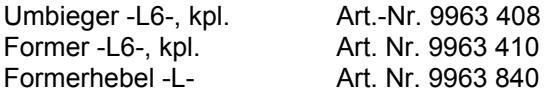

Oder Wechselteilesatz Ringöse -L7-, Art.-Nr. 0522 944, bestehend aus:

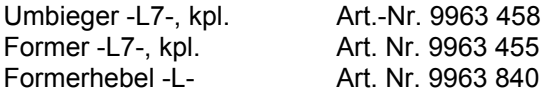

Oder Wechselteilesatz Ringöse -L8-, Art.-Nr. 0522 942, bestehend aus:

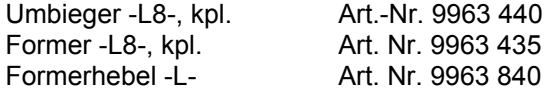

## **Umbau**

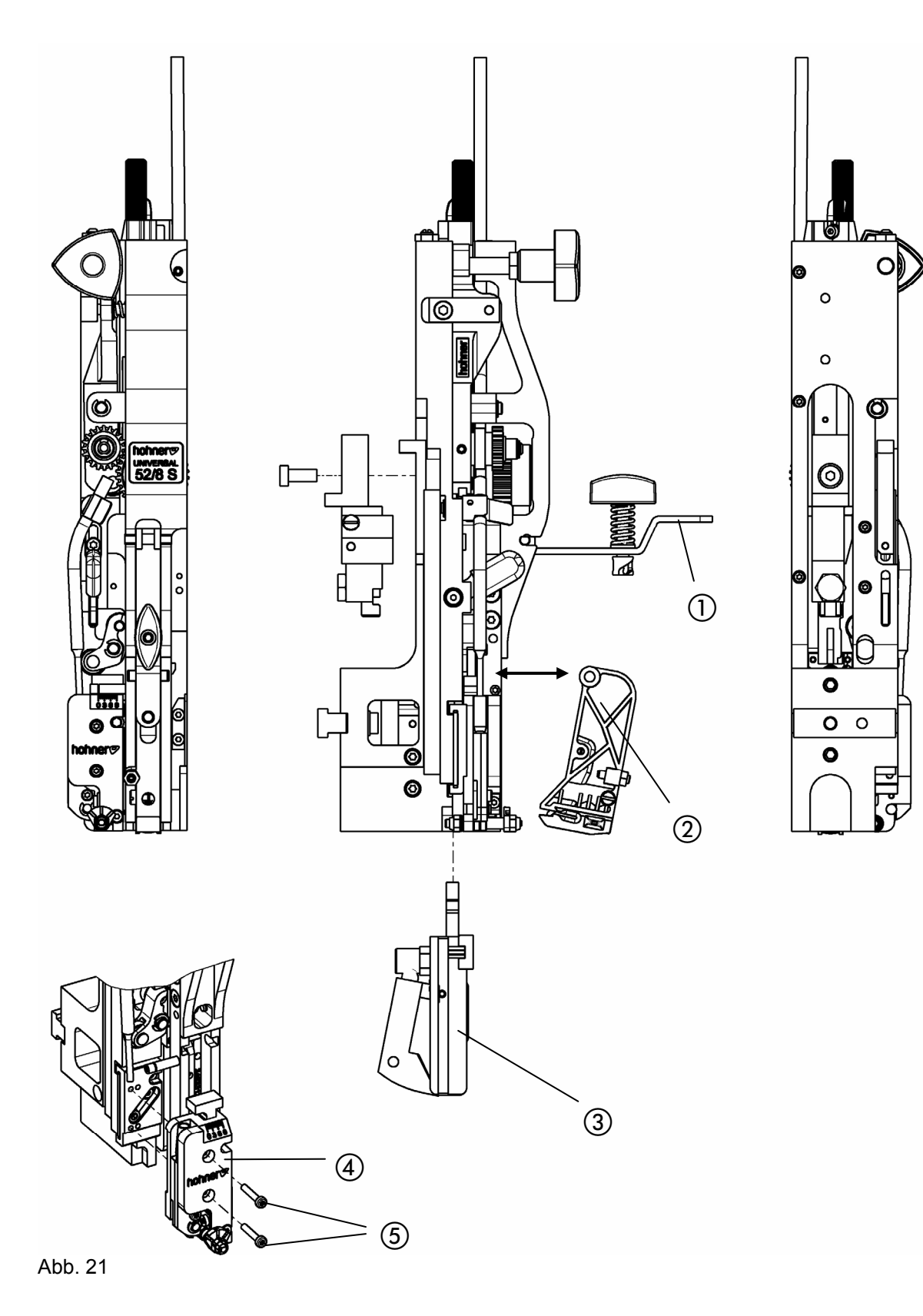

#### 3.11 Vorgehensweise - Umbau von Standard auf Ringösenheftung - Abb. 21 -

- Heftkopf ausbauen (vgl. Kap. 3.1).
- Formerhebel ① Art.Nr. 9963 590 durch Formhebel -L- Art. Nr. 9963 840 ersetzen.
- Former ausbauen (vgl. 4.2.1 Austausch des Formers).
- Umbieger ausbauen (vlg. 4.2.2 Austausch des Umbiegers).
- Umbieger und Former für Ringösenheftung in umgekehrter Reihenfolge wieder montieren.
- Messerkasten (4) durch Lösen der Schrauben (5) am rechten Befestigungspunkt der Führung abnehmen. Messerkasten 4mm nach links positionieren. Messerkasten am linken Befestigungspunkt der Führung wieder aufsetzen und die Schrauben (5) festziehen.
- Heftkopf einbauen und einstellen (vgl. Kap. 3.1).

#### 3.12 Anpassen der Einstellungen von Klammer- bzw. Schenkellänge

Da die Ringösenklammer ein längeres Drahtstück benötigt, ist die Neueinstellung von Klammerlänge bzw. Schenkellänge nötig (vgl. 3.6 Einstellen der Klammerlänge)

## **4 Wartung**

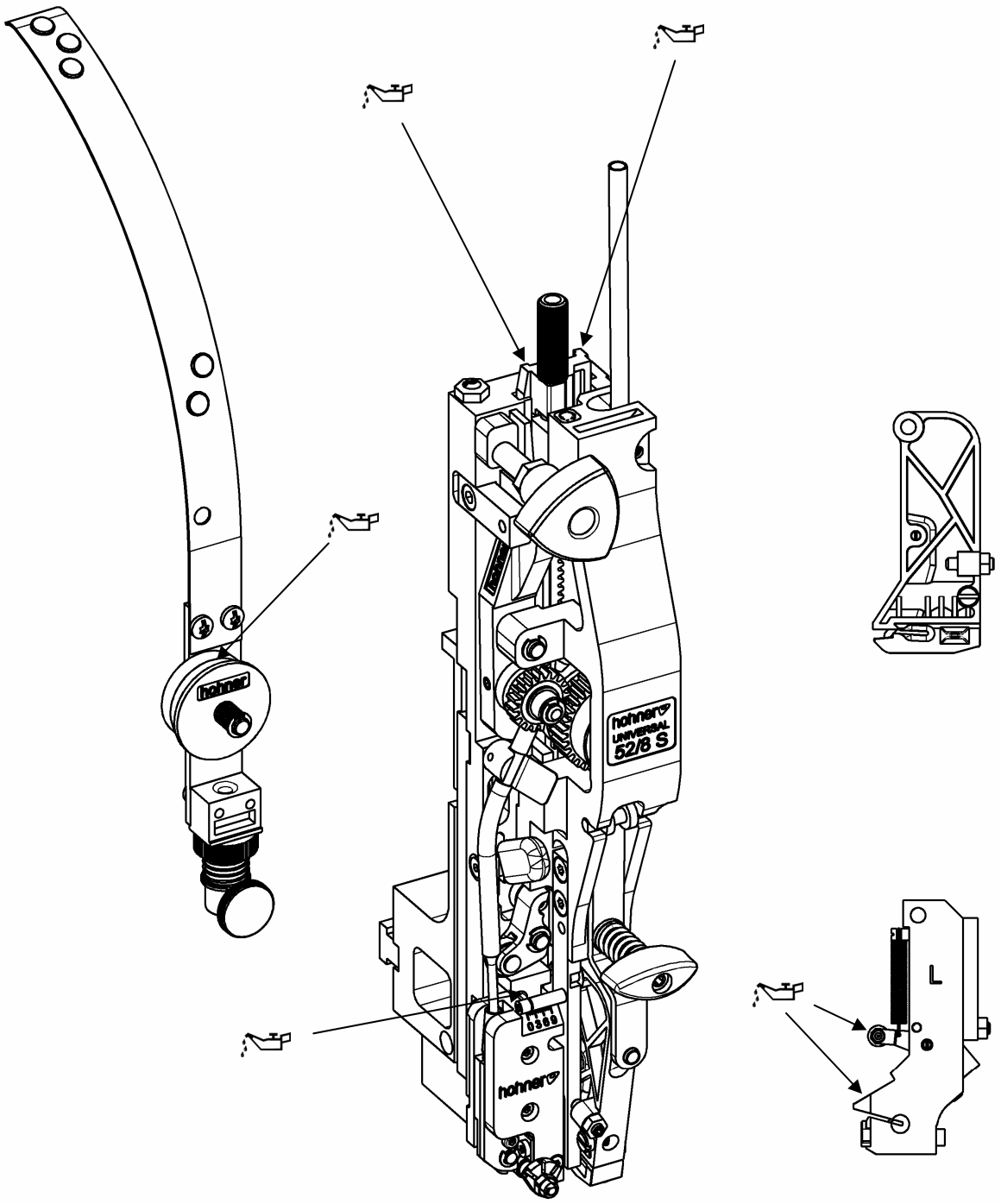

Abb. 22

## 4.1 Schmieren

#### - Abb. 22 -

Nach jeweils ca. 16h Betriebsstunden muss der Heftkopf mit unten beschriebenem Schmiermittel geschmiert werden.

Von Zeit zu Zeit sind die Filzscheiben der Drahtzuführungsfeder ebenfalls leicht zu ölen.

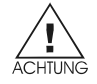

Wird der Heftkopf nicht regelmäßig geschmiert, entsteht erhöhter Verschleiß, die Lebensdauer des Heftkopfes wird stark herabgesetzt und es kann zu vorzeitigen Ausfall des Heftkopfes kommen.

## 4.1.1 Schmierstoffe

Schmierfett für Führungsbahnen und Reibstellen: Hochtemperatur- Hochleistungsfett **Empfehlung:** ELKALUB GLS 163 (250 gr.) - Bestell-Nr. 96 90 021

Öl für Filzscheiben:

Gleitbahnöl mit Viskositätsklasse 65-70 (ISO- Viskositätsklasse nach DIN 51 519).

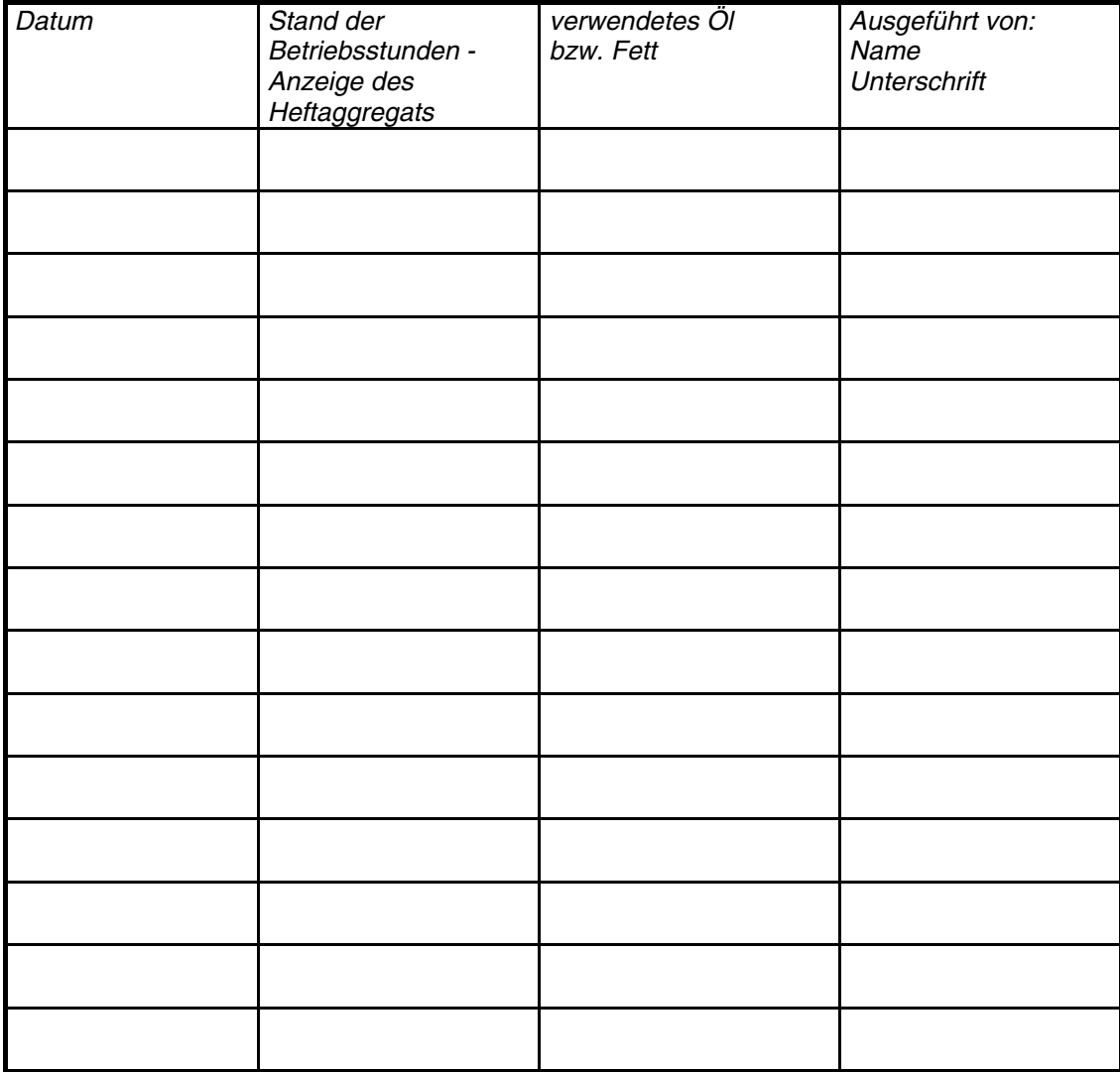

#### 4.1.2 Schmierplan

4.2 Montage und Austausch von Teilen

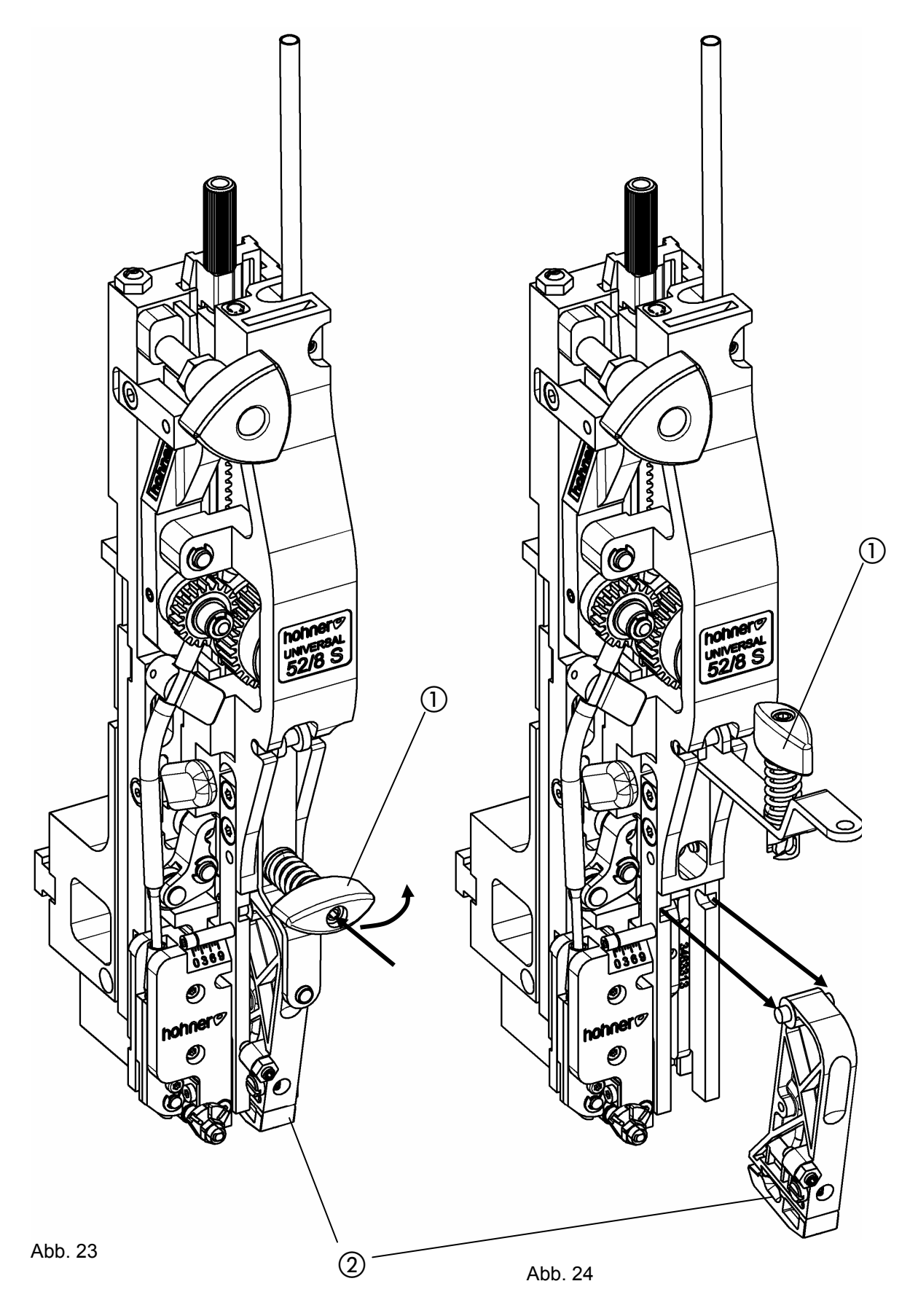

4.2.1 Austausch des Formers

- Abb. 23, Abb. 24 -
- Spanngriff ① leicht eindrücken und um 90° nach links (gegen Uhrzeigersinn) drehen und nach oben klappen.
- Former  $@$  nach vorne herausnehmen.

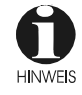

Die Montage erfolgt in entsprechend umgekehrter Reihenfolge. Spanngriff ① steht horizontal in verriegelter Position und vertikal in entriegelter Position.

- Former entsprechend Kap. 3.7 einstellen.

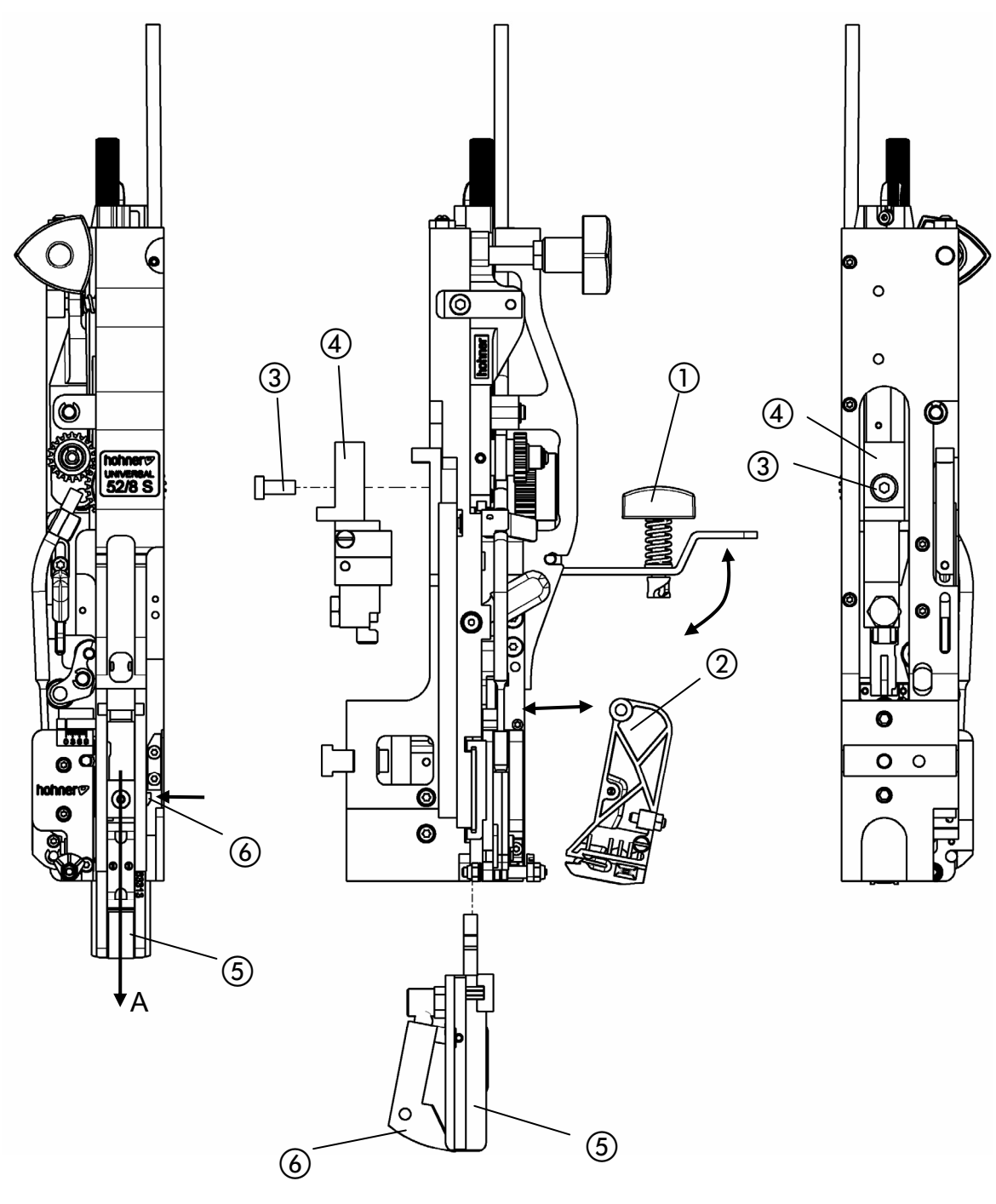

Abb. 25 Abb. 26 Abb. 26 Abb. 27 Abb. 27 Abb. 27

4.2.2 Austausch des Umbiegers - Abb. 25, Abb. 26, Abb. 27 -

Zum Austausch des Umbiegers ⑤ muss der Spanngriff ① leicht eingedrückt und um 90° nach links (gegen Uhrzeigersinn) drehen und nach oben klappen.

- Former 2 nach vorne herausnehmen.
- Imbusschraube  $\circled{3}$  lösen und den Mitnehmer  $\circled{4}$  ausbauen.
- Den Umbieger **5** nach unten herausziehen (Pfeil A)

Die Montage erfolgt in umgekehrter Reihenfolge.

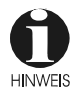

Beim Einschieben des Umbiegers (5) in den Heftkopf, muss die Schaltzunge (6) leicht in den Umbieger hineingedrückt werden.

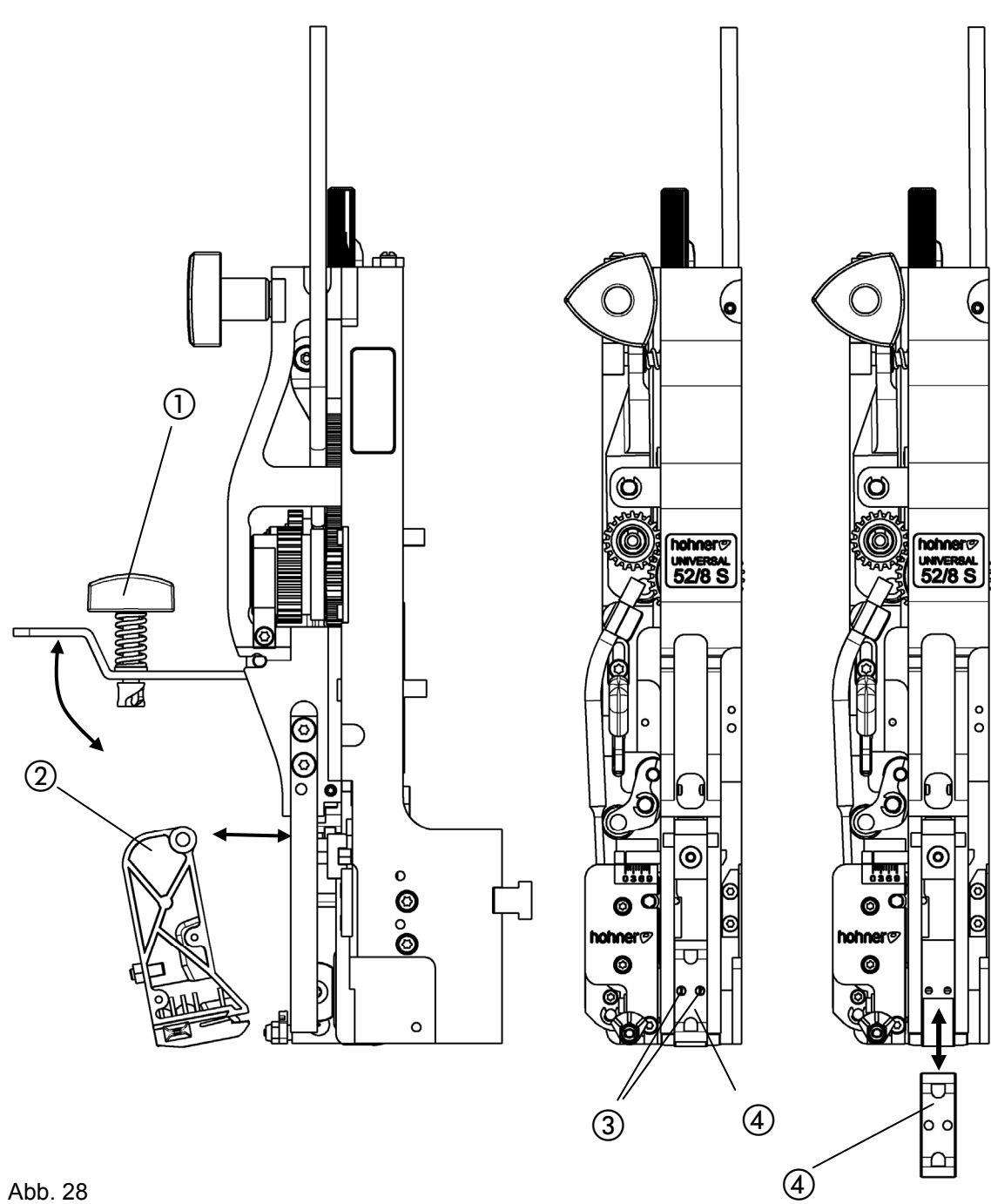

Abb. 28

4.2.3 Austausch des Treibers - Abb. 28 -

Der Treiber kann zweifach verwendet werden (nur bei Normalklammerheftung). Falls eine Seite beschädigt oder ausgeschlagen ist, kann der Treiber umgedreht werden.

- Spanngriff ① leicht eindrücken und um 90° nach links (gegen Uhrzeigersinn) drehen und nach oben klappen.
- Former  $@$  nach vorne herausnehmen.
- Die beiden Gewindebolzen  $\circled{3}$  im Treiber  $\circled{4}$  herausdrehen und den Treiber nach unten herausziehen.

Die Montage erfolgt in umgekehrter Reihenfolge.

## **Wartung**

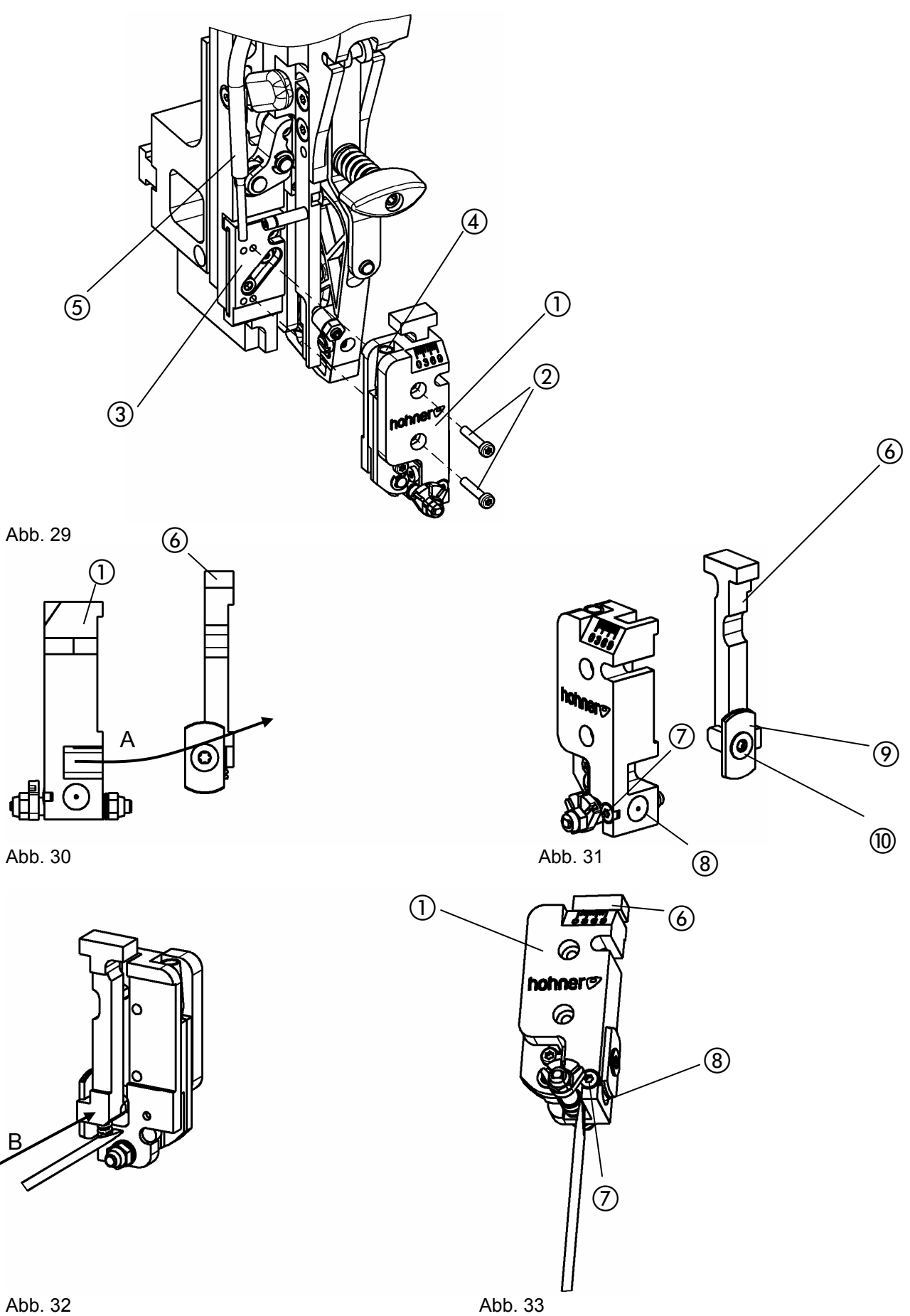

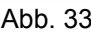

4.2.4 Austausch der Messer

- Abb. 29-

- Zum Austausch der Messer Messerkasten  $\oplus$  durch Lösen der Schrauben  $\oslash$  von der Führung  $\oslash$ abnehmen.

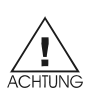

- Abb. 30 -

- Messerschieber  $\circledcirc$  aus dem Messerkasten  $\circledcirc$  herausschieben (Pfeil A) **Beachten**, dass die Druckfeder dabei nicht herausspringt.

- Wechseln der Messer (siehe folgende Kapitel)
- Abb. 32 -

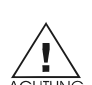

- Messerschieber ⑥ wieder in den Messerkasten ① einbauen (Pfeil B). Dabei Druckfeder des Messerschiebers mit einem Schraubendreher zusammendrücken und in den Messerkasten einschieben. **Beachten**, dass Druckfeder nicht umgebogen wird.
- 
- Abb. 29-

- Drahtführungsrohr  $(5)$  in Bohrung  $(4)$  am Messerkasten stecken.

- Messerkasten ① auf die Führung ③ aufsetzen (Darauf achten rechte Befestigungsgewinde für Normalklammer und linke Befestigungsgewinde für Ringösenklammer).
- Schrauben  $(2)$  festziehen.

## 4.2.4.1 Drehen/Wechseln des Flachmessers

- Abb. 31-

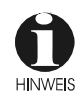

Das Flachmesser besitzt 2 Schneiden. Falls die erste Schneide stumpf ist kann das Messer umgedreht werden (pro Seite ca. 3-fach, leicht gedreht, nutzbar).

- Befestigungsschraube (ii) herausdrehen.
	- Flachmesser  $\circledcirc$  umdrehen bzw. ersetzen und Befestigungsschraube  $\circledcirc$  festziehen.

#### 4.2.4.2 Wechsel des Rundmessers

- Abb. 31-

Rundmesser kann durch verdrehen mehrfach genutzt werden.

- Klemmschraube  $\overline{O}$  lösen und Rundmesser  $\overline{O}$  herausnehmen.
- Neues Rundmesser vollständig in den Sitz im Messerkasten eindrücken.
- Rundmesser einstellen (vgl. Einstellen des Rundmessers).

## 4.2.4.3 Einstellen des Rundmessers

- Abb. 33 -

Das Rundmesser wird so eingestellt, dass ein sauberer Schnitt des Drahtes gewährleistet ist. Dazu, bei montierten Messern, durch "vorsichtiges Hebeln" mit einem Schraubendreher den Spalt zwischen Flach- und Rundmesser einstellen.

- Klemmschraube  $\oslash$  lösen und Rundmesser  $\oslash$  durch "vorsichtiges Hebeln" mit Schraubendreher exakt an Flachmesser anlegen.
- Klemmschraube (7) festziehen.

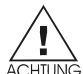

Bei zu enger Einstellung der Messer kann der Messerschieber  $\omega$  blockieren und einen Drahtstau verursachen.

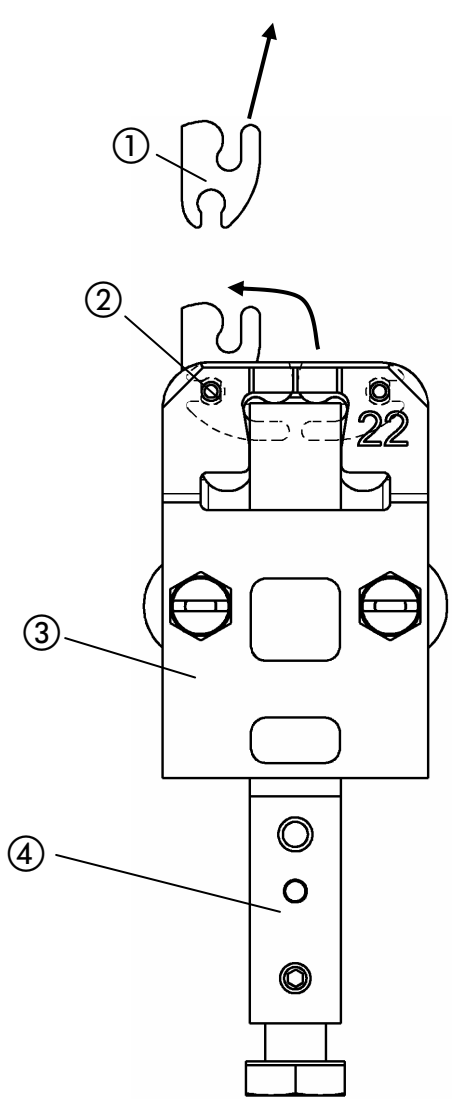

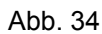

4.2.5 Austausch der Klinscher - Abb. 34-

Klinscherstößel  $@$  nach unten herausziehen. Klinscher  $@$  im Klinscherkasten  $@$  nach oben drehen und aus Haltestift (2) herausziehen. Neue Klinscher auf den Haltestift schieben und zur Klinscherkastenmitte drehen. Klinscherstößel wieder einführen.

## **5 Störungen**

## 5.1 Ursachen und Behebung von Störungen

Nachstehend finden Sie einige Beispiele für Störungen mit Angabe der eventuellen Ursache. Wenn verschiedene Ursachen in Frage kommen, sind für die Abhilfe manchmal mehrere Vorschläge genannt: Sie sollten nicht alle zusammen befolgen und erst dann das Resultat erproben, sondern vielmehr sinngemäß Stufe um Stufe vorgehen, mit dazwischenliegendem Test. Verschlissene Teile sollten Sie stets auswechseln.

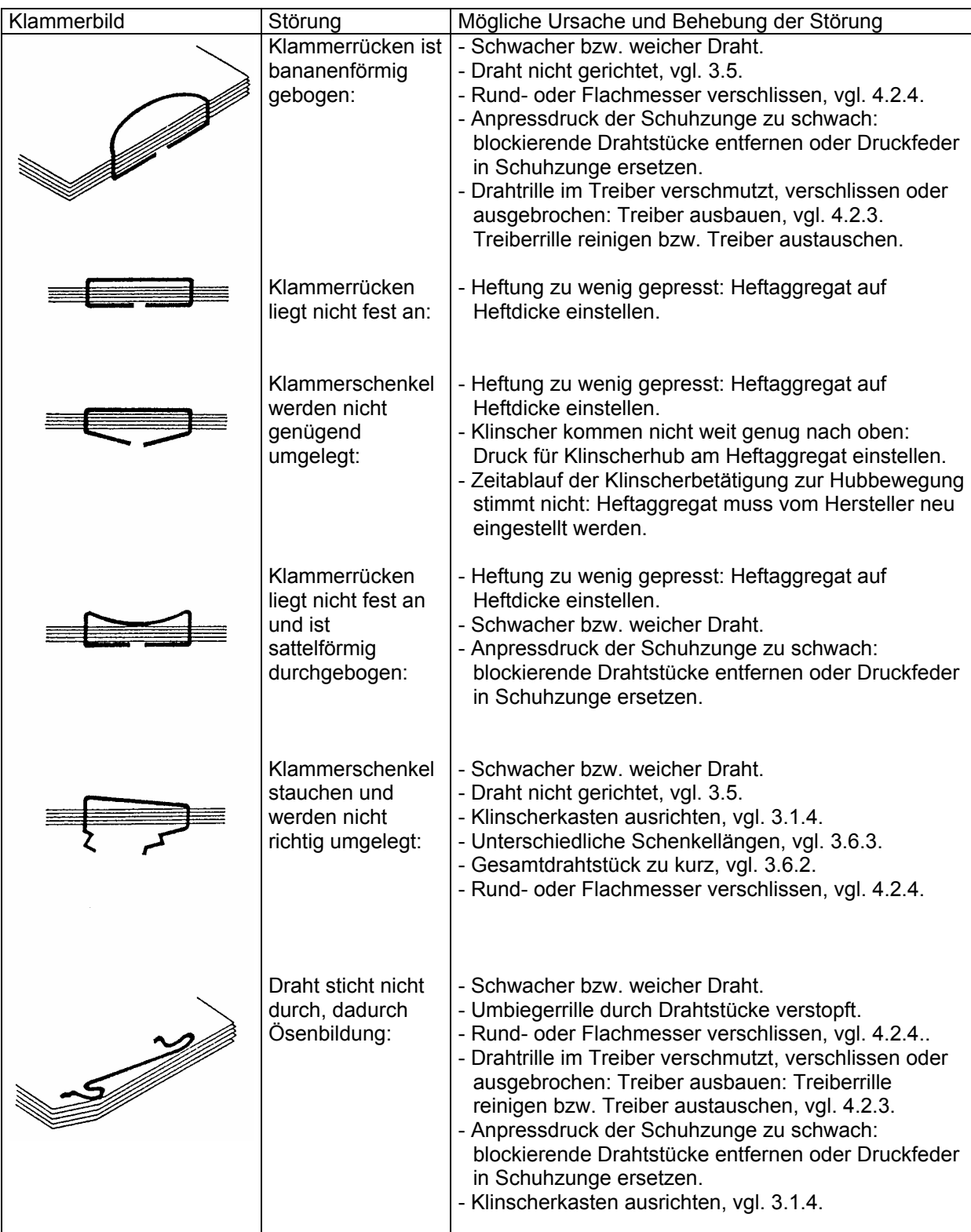

## **Störungen**

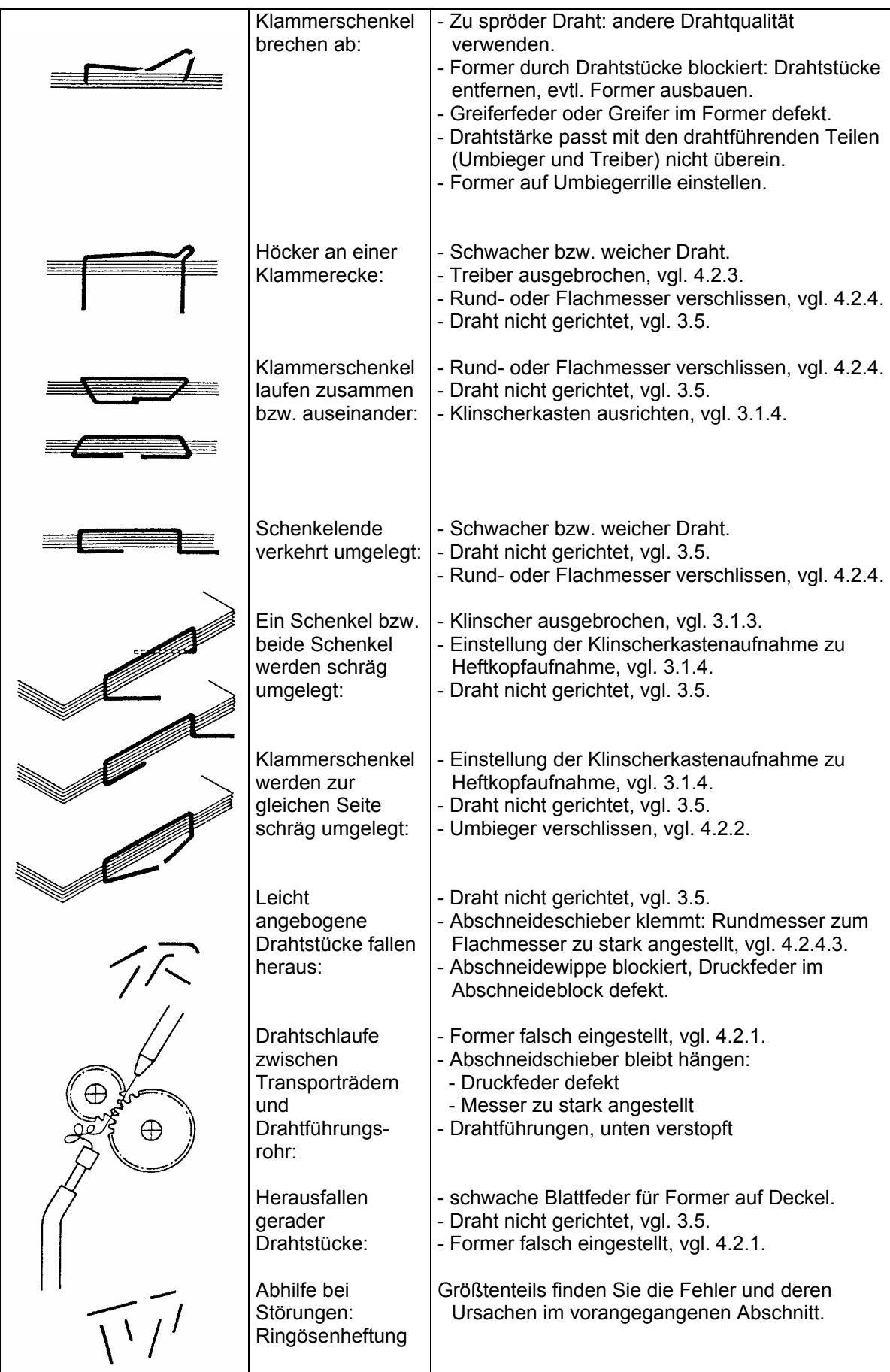